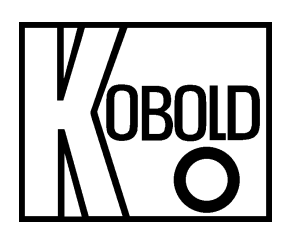

# **Bedienungsanleitung**

# **für**

# **Kontaktloser Radar-Füllstandsmessumformer, 80 GHz – Compact Line -**

# **Typ: NRE-7**

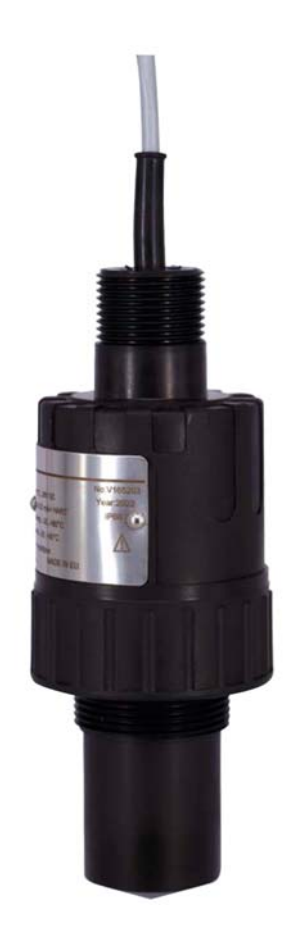

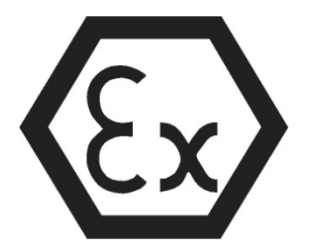

Es wird für diese Publikation keinerlei Garantie und bei unsachgemäßer Handhabung der beschriebenen Produkte keinerlei Haftung übernommen.

Diese Publikation kann technische Ungenauigkeiten oder typographische Fehler enthalten. Die enthaltenen Informationen werden regelmäßig überarbeitet und unterliegen nicht dem Änderungsdienst. Der Hersteller behält sich das Recht vor, die beschriebenen Produkte jederzeit zu modifizieren bzw. abzuändern.

#### **© Copyright Alle Rechte vorbehalten.**

## **1. Inhalt**

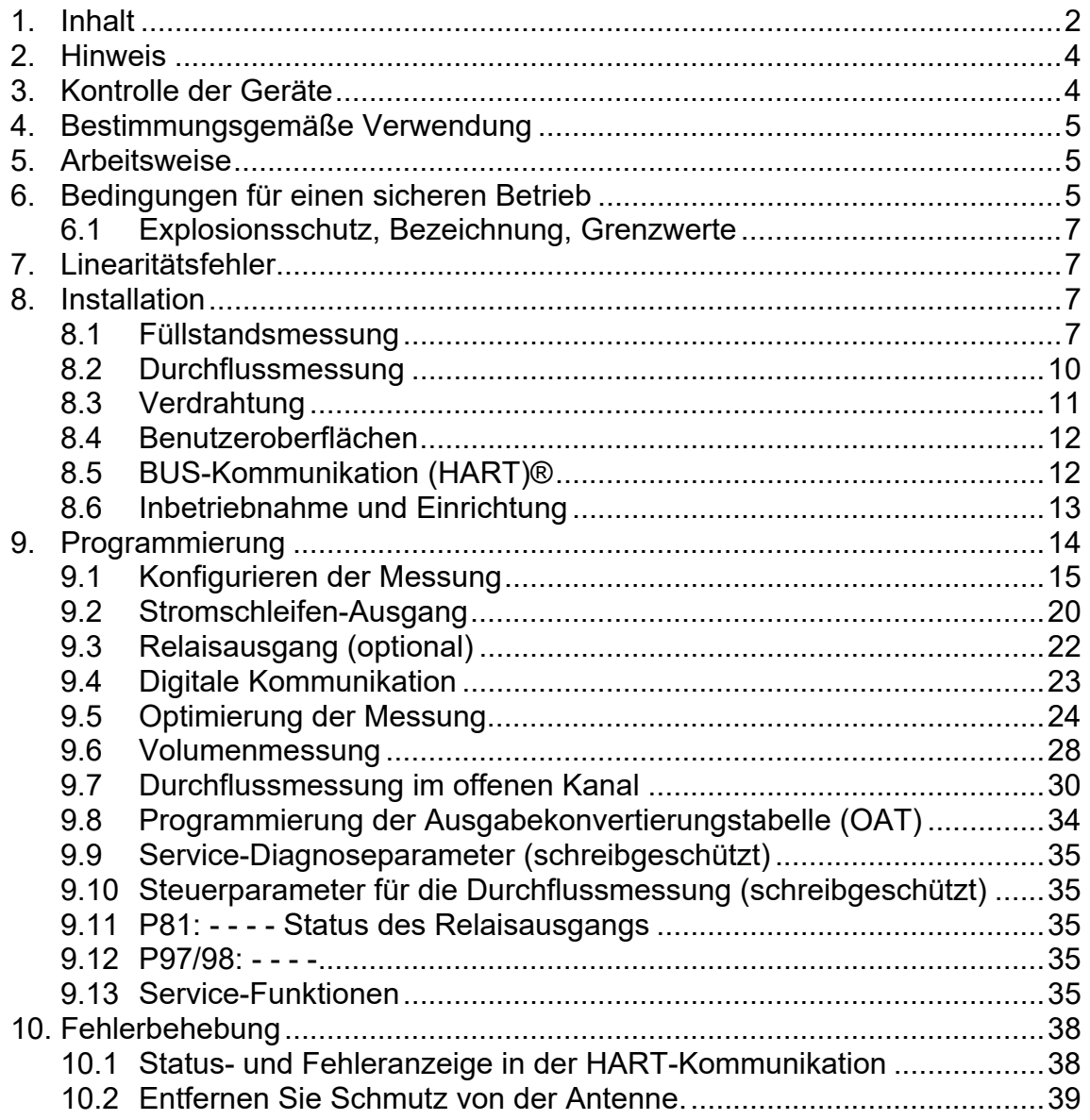

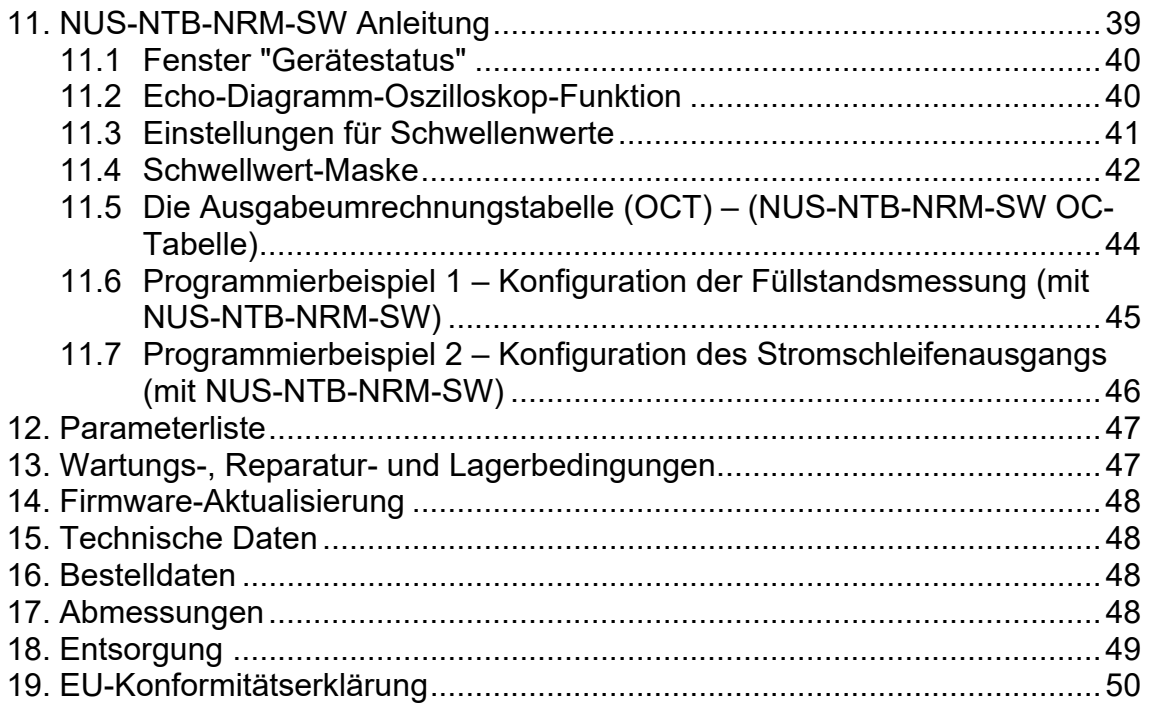

#### **Herstellung und Vertrieb durch:**

Kobold Messring GmbH Nordring 22-24 D-65719 Hofheim Tel.: +49(0)6192-2990 Telefax: +49(0)6192-23398 E-Mail: info.de@kobold.com Internet: www.kobold.com

## **2. Hinweis**

Diese Bedienungsanleitung vor dem Auspacken und vor der Inbetriebnahme lesen und genau beachten.

Die Bedienungsanleitungen auf unserer Website www.kobold.com entsprechen immer dem aktuellen Fertigungsstand unserer Produkte. Die online verfügbaren Bedienungsanleitungen könnten bedingt durch technische Änderungen nicht immer dem technischen Stand des von Ihnen erworbenen Produkts entsprechen. Sollten Sie eine dem technischen Stand Ihres Produktes entsprechende Bedienungsanleitung benötigen, können Sie diese mit Angabe des zugehörigen Belegdatums und der Seriennummer bei uns kostenlos per E-Mail (info.de@kobold.com) im PDF-Format anfordern. Wunschgemäß kann Ihnen die Bedienungsanleitung auch per Post in Papierform gegen Berechnung der Portogebühren zugesandt werden.

Bedienungsanleitung, Datenblatt, Zulassungen und weitere Informationen über den QR-Code auf dem Gerät oder über www.kobold.com

Die Geräte dürfen nur von Personen benutzt, gewartet und instandgesetzt werden, die mit der Bedienungsanleitung und den geltenden Vorschriften über Arbeitssicherheit und Unfallverhütung vertraut sind.

Beim Einsatz in Maschinen darf das Messgerät erst dann in Betrieb genommen werden, wenn die Maschine der EG-Maschinenrichtlinie entspricht.

## **3. Kontrolle der Geräte**

Die Geräte werden vor dem Versand kontrolliert und in einwandfreiem Zustand verschickt. Sollte ein Schaden am Gerät sichtbar sein, so empfehlen wir eine genaue Kontrolle der Lieferverpackung. Im Schadensfall informieren Sie bitte sofort den Paketdienst/Spedition, da die Transportfirma die Haftung für Transportschäden trägt.

#### **Lieferumfang:**

Zum Standard-Lieferumfang gehören:

• Kontaktloser Radar-Füllstandsmessumformer, 80 GHz Typ: NRE-7

## **4. Bestimmungsgemäße Verwendung**

Ein störungsfreier Betrieb des Geräts ist nur dann gewährleistet, wenn alle Punkte dieser Betriebsanleitung eingehalten werden. Für Schäden, die durch Nichtbeachtung dieser Anleitung entstehen, können wir keine Gewährleistung übernehmen.

## **5. Arbeitsweise**

Die Reflexion der Millimeterwellen hängt stark von der Dielektrizitätskonstante des Mediums ab. Daher muss die Dielektrizitätskonstante (ε r) des gemessenen Mediums für die Messung des Millimeterwellenpegels über 1,9 liegen. Das Messprinzip eines Füllstandsmessumformers mit einem Millimeterwellensignal basiert auf der Messung der Laufzeit der Reflexion.

Die Ausbreitungsgeschwindigkeit von Millimeterwellensignalen in Luft, Gasen und Vakuum ist unabhängig von Temperatur und Mediumsdruck nahezu konstant, so dass der gemessene Abstand nicht von den physikalischen Parametern des Zwischenmediums abhängt.

Die Ausbreitungsgeschwindigkeit von Millimeterwellensignalen in Luft, Gasen und Vakuum ist unabhängig von Temperatur und Mediumsdruck nahezu konstant, so dass der gemessene Abstand nicht von den physikalischen Parametern des Zwischenmediums abhängt.

Der Füllstandsmessumformer NRE-7 ist ein frequenzmoduliertes Dauerstrichradar (FMCW), das bei 80 GHz (W-Band) arbeitet. Die offensichtlichsten Vorteile von 80- GHz-Radaren gegenüber niedrigeren Frequenzen (5 ... 12 & 25 GHz) haben eine kleinere Antennengröße, einen besseren Fokus und einen kleineren Abstrahlwinkel. Ein Teil der Millimeterwellen-Dauerstrichenergie, die von der Pegelsenderantenne abgestrahlt wird, wird je nach zu messendem Material von der gemessenen Oberfläche reflektiert. Der Abstand der reflektierenden Oberfläche wird von der Elektronik mit hoher Genauigkeit aus der Frequenzverschiebung des reflektierten Signals berechnet und von der Elektronik in ein Abstands-, Pegel- oder Volumensignal umgewandelt.

## **6. Bedingungen für einen sicheren Betrieb**

#### **Einhaltung technologischer Prozessbedingungen**

Stellen Sie sicher, dass alle Teile des Geräts, die mit dem gemessenen Medium in Berührung kommen (Sensor, Dichtung und Armaturen), den Anforderungen des Prozesses entsprechen, wie z. B. dem während des Prozesses erzeugten Druck und der Temperatur sowie den chemischen Auswirkungen des Mediums und der verwendeten Technologien.

- **Das aus dem Gerät herausragende Kabel muss fixiert und von jeglicher Zugbelastung befreit werden!**
- **Verwenden Sie zum Anschließen der Drähte eine Anschlussdose, die der elektrischen Klassifizierung der Umgebung entspricht!**
- **Das Gerät darf nur über ein Netzteil der Kategorie 1 (SELV=Sicherheitskleinspannung/PELV=Schutzkleinspannung) mit Strom versorgt werden!**

#### **Einhaltung lokaler Regeln und Vorschriften**

Das NRE-7 ist ein lokales Positionierungsradar (LPR) und muss in einer festen Position nach unten montiert werden. Darüber hinaus sind die folgenden zwei Einschränkungen bei der Antennenplatzierung und der Höhe vom Boden zu beachten:

- Einen Abstand von 4 km (2,48 Meilen) zu Radioastronomiestandorten haben, die im Frequenzband 75... 85 GHz, es sei denn, dies wurde ausdrücklich von der zuständigen nationalen Regulierungsbehörde genehmigt.
- In einer Entfernung zwischen 4 und 40 km (2,48 und 24,8 Meilen) von einem Standort der Radioastronomie darf die Höhe des Radars über dem Boden 15 m (49,2 ft) nicht überschreiten.

#### **Einhaltung der Ex-Anforderungen**

- Eigensichere Geräte dürfen nur an einem Stromkreis betrieben werden, der den technischen Daten des Gerätes entspricht und mit [Ex ia IIC] oder [Ex ia IIB] gekennzeichnet ist.
- Wird das Gerät an einem Ort installiert, der Überspannung ausgesetzt ist, muss das Gerät mit einem Überspannungsschutz mindestens der Überspannungsklasse II ausgestattet sein!
- Das Gerät kann elektrostatisch aufladbare Bauteile enthalten! Das Vorhandensein elektrostatischer Aufladungen kann Funken und Entzündungen verursachen, daher müssen elektrostatische Aufladungen in explosionsgefährdeten (Ex-) Bereichen vollständig verhindert werden!
- Das Gerät darf nur in einer Umgebung aufgestellt werden, die frei von Luftgleichstrom und anderen Ladeeffekten ist. Außer im Fall der Anwendungsgruppe III, wenn die Leitfähigkeit der Partikel größer als >10-9 S (bei 50±5 % relativer Luftfeuchtigkeit) oder >10-11 S (bei 30±5 % relativer Luftfeuchtigkeit) ist.
- Bei der Wartung ist äußerste Vorsicht geboten, wenn sich explosive Rückstände im Prozesstank befinden können. Das Gerät darf nur in explosionsgefährdeter (Ex) Umgebung mit einem feuchten antistatischen Tuch berührt werden!

### **6.1 Explosionsschutz, Bezeichnung, Grenzwerte**

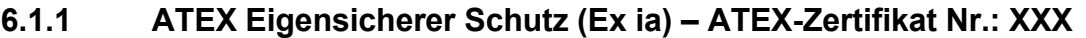

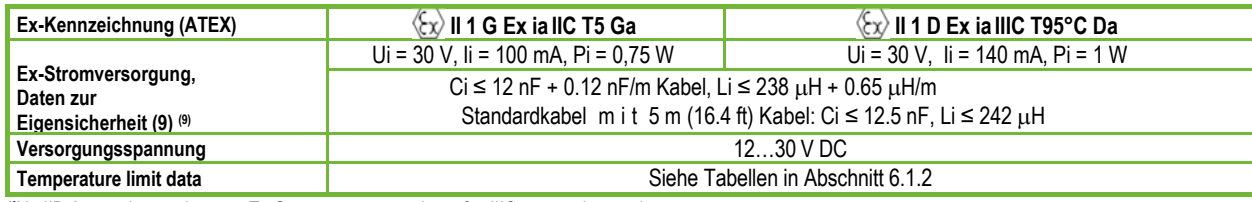

(9) In IIB-Anwendungen können Ex-Stromversorgungsdaten für IIIC verwendet werden.

#### **6.1.2 Temperaturgrenzdaten für ATEX (Ex ia) zugelassene Modelle**

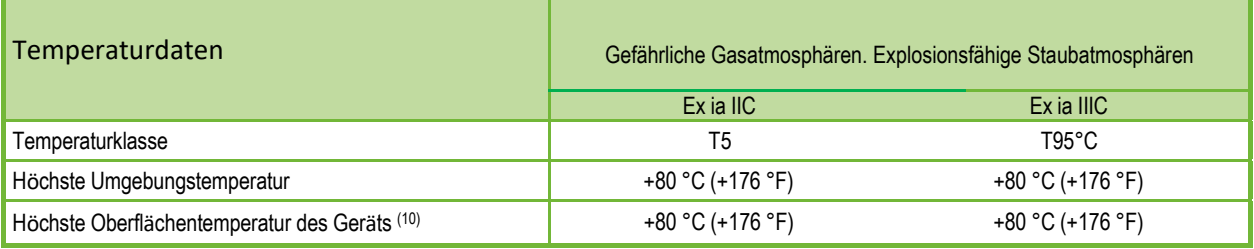

(10) Leitungsgebundene oder abgestrahlte Wärme, die über einen Medium-, Umgebungs- oder Prozessanschluss übertragen wird.

## **7. Linearitätsfehler**

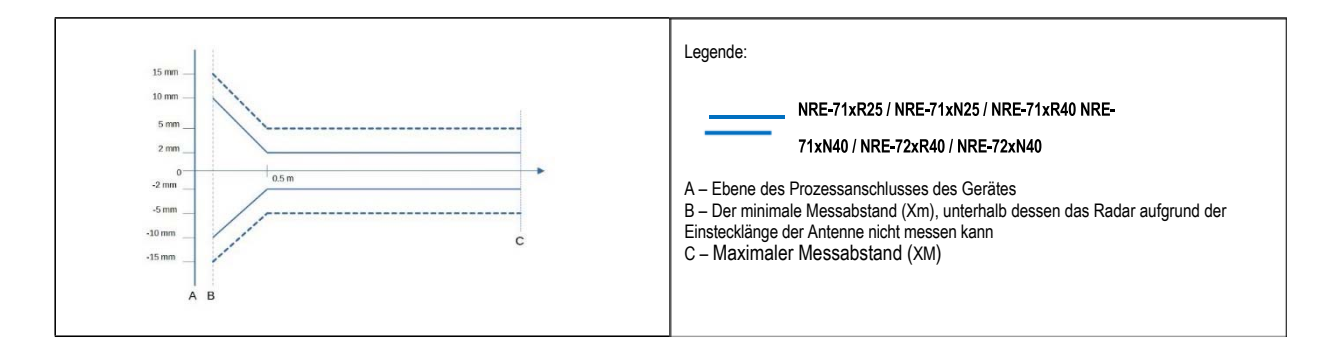

## **8. Installation**

#### **8.1 Füllstandsmessung**

#### **Ort**

Die optimale Position des NRE-7 (zylindrischer Behälter) liegt auf dem Radius r = (0,3... 0,5). In jedem Fall ist es ratsam, den Strahlungskegelwinkel zu berücksichtigen.

Die Oberfläche der Flüssigkeit muss senkrecht zur Achse des Gerätes stehen.

Platzieren Sie das Gerät niemals in der Nähe des Einlasses. Eine unsachgemäße Platzierung kann zu Fehlfunktionen führen.

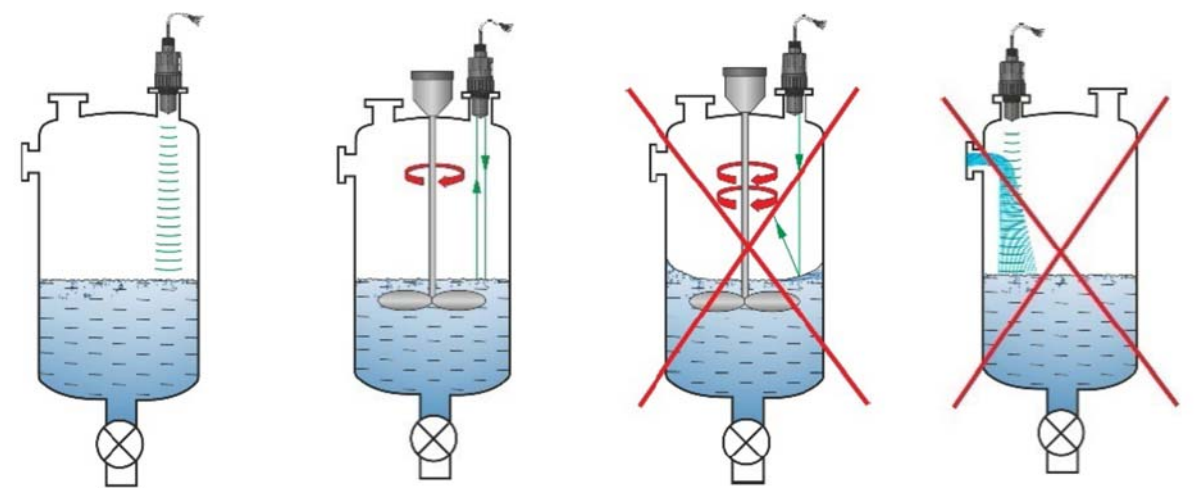

#### **Hindernisse**

Das Eindringen von Gegenständen (Kühlrohr, Leiter, versteifendes Bauteil, Thermometer usw.) in den Träger ist zu vermeiden.

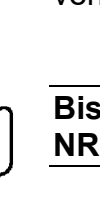

**Bis zu 4 Störechos können durch Programmierung in den NRE-7 Schwellwerteinstellungen blockiert werden!** 

#### **Zielen**

Die Ebene des Prozessanschlusses muss mit einer Abweichung von ±2...3° parallel zur gemessenen Oberfläche verlaufen.

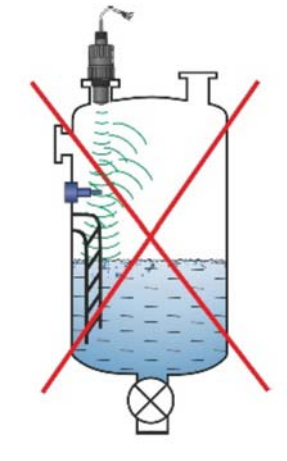

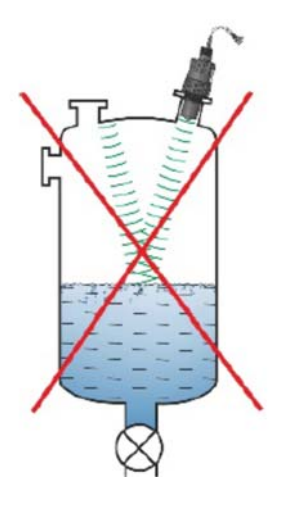

#### **Gas/Dampf**

In einem geschlossenen Behälter (insbesondere im Freien, dem Sonnenlicht ausgesetzt) können Dämpfe/Gase über der Flüssigkeit die Durchdringungsfähigkeit des Millimeterwellensignals verringern.

#### **Leerer Behälter**

Insbesondere bei Tanks mit konvexem oder konischem Boden oder bei Tanks mit Geräten (z. B. Heizelement, Mischpaddel) am Boden des Tanks kann das Gerät bei vollständiger Entleerung einen falschen Füllstand anzeigen.

Der Grund dafür ist, dass der Tankboden bzw. die am Boden des Tanks befindlichen Objekte die ausgesendeten Millimeterwellen bis zu einem gewissen Grad streuen und reflektieren und die Streustrahlung eines niedrigeren Signalpegels im Tank sich selbst stören kann.

Diese störenden Objekte und ein konvexer oder konischer Tankboden müssen für eine zuverlässige Messung von mindestens 100 mm (3,9") der Flüssigkeit bedeckt sein.

#### **Temperatur**

Der Sensor muss vor direkter Sonneneinstrahlung geschützt werden, um höhere Temperaturen als zulässig zu vermeiden.

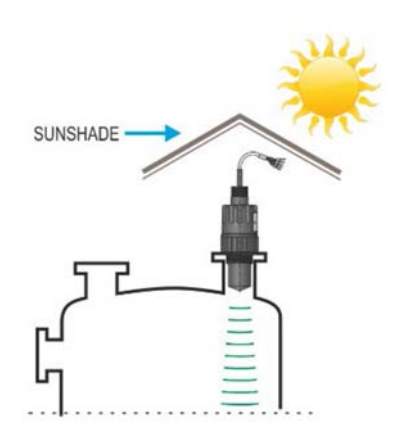

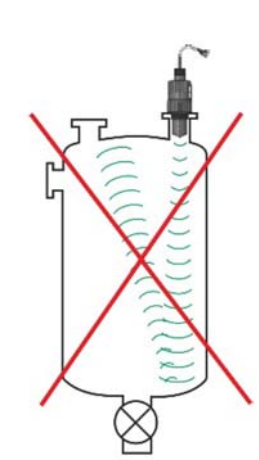

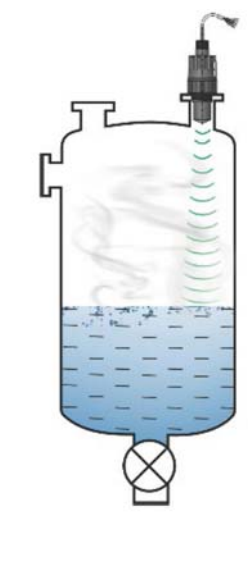

#### **Schaum**

Schaum auf der gemessenen Oberfläche kann die Millimeterwellen-Pegelmessung zunichtemachen. Daher muss der Sensor möglichst an einer Stelle installiert werden, unter der die Schaumbildung am geringsten ist.

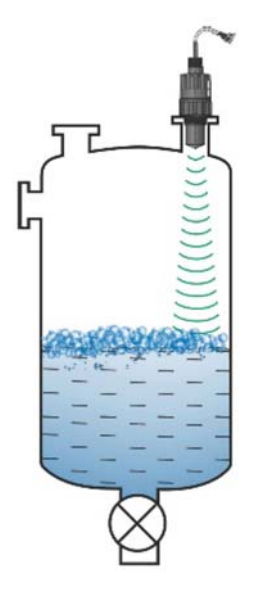

### **8.2 Durchflussmessung**

- Das Gerät kann den Durchfluss in offenen Gerinnen mit den in Kapitel 9.7 beschriebenen Rinnen messen.
- Der Sensor muss so nah an der Oberfläche platziert werden, wie es der maximal gemessene Füllstand und die Totzone des Sensors zulassen.
- Der Sensor muss in der Längsachse der Rinne an einer Stelle angebracht werden, die durch die Eigenschaften der Rinne bestimmt wird. Dieser Punkt ist auf den von Kobold verkauften Parshall-Rinnen markiert
- Auf der fließenden Flüssigkeit kann sich Schaum bilden, der die Messung beeinträchtigen kann. Daher muss die der Sensorfläche gegenüberliegende Oberfläche der Flüssigkeit für ein geeignetes Echo freigelegt werden.
- Der Sensor muss so fixiert werden, dass sich seine Position nicht verändern kann.
- Der richtige Aufbau des Abschnitts vor und nach dem Messkanal ist für eine genaue Messung äußerst wichtig.
- Die Messgenauigkeit auf Basis der Volumenstromänderung ist abhängig von der Größe und Form der verwendeten Rinne (Kanal, Ventil) und der Oberfläche der strömenden Flüssigkeit (kräuselnd, schäumend). Daher bleibt die Genauigkeit der Durchflussmessung unweigerlich hinter der Genauigkeit der Füllstandsmessung zurück.
- Der Sensor muss mit einem abschirmenden Dach vor direkter Sonneneinstrahlung geschützt werden, um höhere Temperaturen als zulässig zu vermeiden.

#### **8.3 Verdrahtung**

- Vergewissern Sie sich, dass die Klemmen des bereits installierten Klemmenkastens nicht unter Spannung stehen.
- Schließen Sie die Drähte des Geräts wie im Diagramm gezeigt an. Achten Sie auf die Polarität: (+) braun, (–) weiß. Für die Verkabelung wird empfohlen, 2 × 0,5 mm2 (2 × 20AWG) geschirmte Twisted-Pair-Kabel oder 5 × 0,5 mm2 (5 × 20AWG) für das optionale Relais zu verwenden.

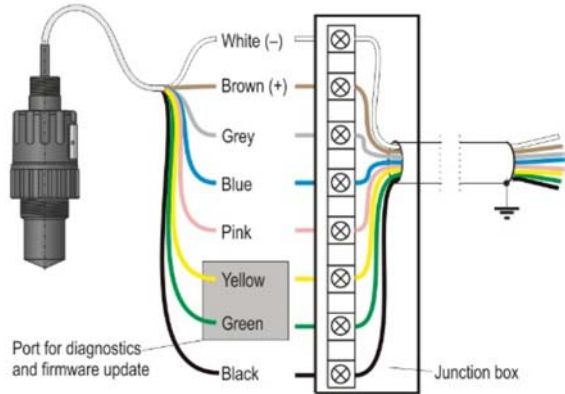

- Achten Sie beim Anschließen der Abschirmung darauf, dass keine Masseschleife vorhanden ist.
- Nach dem Einschalten des Gerätes kann dann die notwendige Programmierung durchgeführt werden.

#### **Das Gerät muss an einer galvanisch getrennten Stromversorgung betrieben werden!**

#### **Farbkodierung der Klemmen**

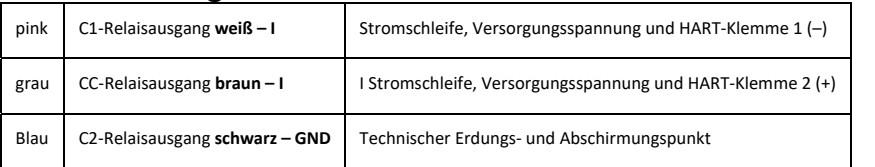

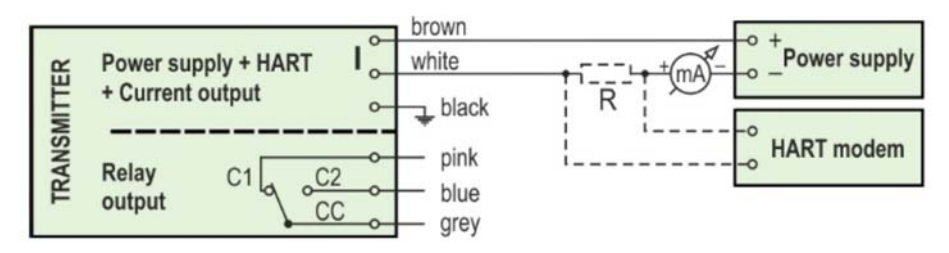

#### **Verlängern des Kabels:**

Es wird empfohlen, einen Klemmenkasten zu verwenden, um das Kabel zu verlängern. Die Abschirmung muss an die Abschirmung des Verlängerungskabels angeschlossen und am Verarbeitungsgerät geerdet werden.

Die grünen und gelben Drähte sind die Anschlüsse der "Service-Schnittstelle" (siehe nächstes Kapitel). Sie sind für die Nutzung des Gerätes nicht erforderlich. Sie sind standardmäßig am Kabelende mit einem Schrumpfschlauch abgedeckt.

### **8.4 Benutzeroberflächen**

Hier können Sie es kostenlos herunterladen:

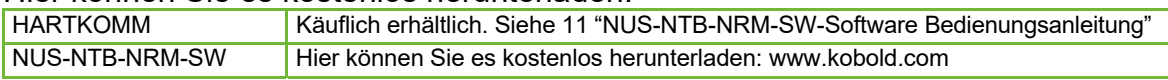

#### **8.5 BUS-Kommunikation (HART)®**

Der Ausgang des Gerätes kann wie folgt verwendet werden:

– Stromschleifenausgang und HART®

– Multidrop, HART-Protokoll®

Das Programm NUS-NTB-NRM-SW unterstützt beide Modi. In Übereinstimmung mit dem Rosemount-Standard kann die HART-Kommunikation® zwischen dem NRE-7 als "Slave" und dem HART-Master® als Punkt-zu-Punkt-Verbindung verwendet werden.

Die Kommunikation kann in zwei Modi implementiert werden:

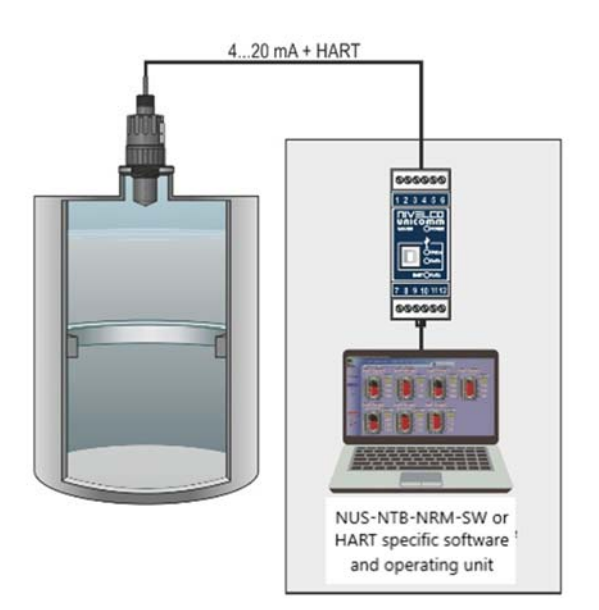

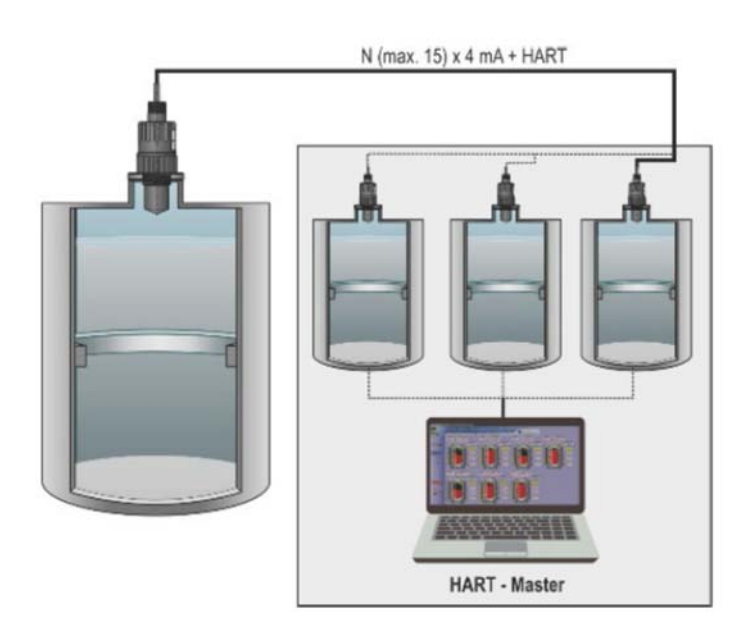

Wenn das Gerät auf Stromübertragung (4... 20 mA, "0" HART-Kurzadresse®) kann nur ein Gerät in der HART-Kommunikationsschleife® verwendet werden.

Bei einem Multidrop-Betrieb (4 mA) können mehrere Geräte (maximal 15) in einer HART-Kommunikationsschleife® angeschlossen werden. Die Kurzadresse des Geräts muss nicht 0 sein.

#### **8.6 Inbetriebnahme und Einrichtung**

Wenn das Gerät korrekt angeschlossen ist, startet das Radar nach dem Einschalten der Stromversorgung mit einer Stromaufnahme von 3,5 mA. Nach 3...5 s leuchten die ECHO und COM LED gemeinsam. Nach weiteren 5...10 s erscheint der der Betriebsart entsprechende Ausgangswert am Stromausgang. In diesem Fall misst das Gerät mit Werkseinstellungen. Die werkseitigen Voreinstellungen eignen sich für die Überprüfung der Funktionalität und den Einsatz des Gerätes für einfache Messaufgaben, aber nur mit der richtigen Programmierung, die auf die Anforderungen des Messprozesses zugeschnitten ist, kann das volle Potenzial des Gerätes genutzt werden. Um die Betriebseigenschaften gründlich kennenzulernen und komplexe Messaufgaben zu lösen, ist es daher notwendig, die Kapitel über die Programmierung zu studieren.

Die LED zeigt an:

- **ECHO**-LED
- ON, wenn das Gerät ein geeignetes Echo empfängt.
- BLINKT, wenn das Gerät nach einem Echo sucht. • **COM**-LED
- BLINKT EINMAL, wenn eine HART-Nachricht ausgetauscht wurde,
- EIN, wenn sich das Gerät im

Fernprogrammiermodus befindet.

– BLINKT nach dem Einschalten des Gerätes 4 Sekunden lang: Während dieser Zeit kann eine

Service-Kommunikationsverbindung hergestellt werden. Wenn sie weiterhin blinkt, weist dies auf einen Firmware-Fehler hin.

- • **RELAIS** LED (optional)
- EIN, wenn CC-C2 unter Spannung steht.
- AUS, wenn CC-C1 eingeschaltet ist.

Alle Parameter des Gerätes haben einen werkseitigen Standardwert, der später bei Bedarf wiederhergestellt werden kann.

Die Werkseinstellungen des **Füllstandsmessgeräts NRE-7** lauten wie folgt.

- Messmodus: Füllstand (LEV).
- Der Nullpegel wird dem maximalen Messabstand zugeordnet.
- Der Stromschleifenausgang ist direkt proportional zum Pegel.
- 4 mA und 0 % sind dem Nullpegel zugeordnet.
- 20 mA und 100% sind dem Maximalpegel (minimaler Messabstand) zugeordnet.
- Der aktuelle Schleifenausgang enthält im Fehlerfall den letzten Wert.
- Pegelfolge-Zeitkonstante: 40 s.

Statussignale über zwei LEDs:

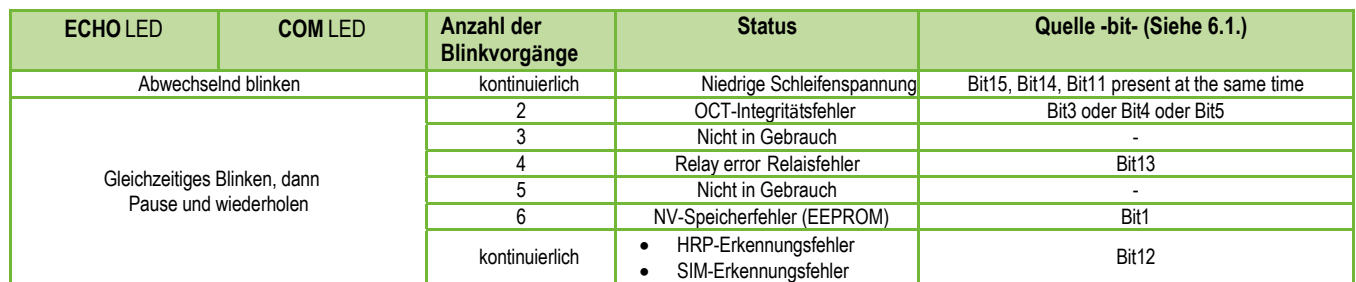

## **9. Programmierung**

Über die HART-Schnittstelle des **NRE-7** kann der Anwender auf alle Geräteparameter zugreifen und diese programmieren. Auf den Parametersatz kann auf zwei Arten zugegriffen werden:

– Verwenden Sie ein HART-Modem, das an den Messwiderstand in der Stromschleife angeschlossen ist, und das Programm NUS-NTB-NRM-SW (siehe NUS-NTB-NRM-SW-Anweisungen), das auf dem Computer ausgeführt wird.

Cable Red LED Red LED **ECHO** "COM" Red LED "RFI AY"

View of the transmitter neck from above:

Diese Methoden unterscheiden sich in vielerlei Hinsicht. In diesem Programmierhandbuch wird nur die Methode mit NUS-NTB-NRM-SW erläutert. Detaillierte Informationen finden Sie in den Beschreibungen der jeweiligen Zugriffsmethoden oder in den Bedienungsanleitungen.

**Einige selten verwendete Parameter können nicht direkt über die grafische Oberfläche eingestellt werden.** Stattdessen können sie anhand der Parameternummer im folgenden Pfad geändert werden.

**Parameter NUS-NTB-NRM-SW: "Device Settings"**  $\rightarrow$  **"Advanced Mode"**  $\rightarrow$ "Parameters"

### **9.1 Konfigurieren der Messung**

Wird der Parameter P00 geändert, setzt das Gerät den gesamten Parametersatz auf die werkseitigen Standardwerte zurück. Es müssen also alle Parameter neu eingestellt werden! **P00: d c b a Einheitensystem, Standardeinheiten, Regionalparameter WERKSEINSTELLUNG: 0000**

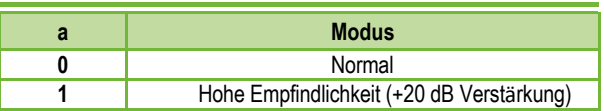

*NUS-NTB-NRM-SW-Parameter:* ""Device Settings" → "Application" → "Operating

mode"

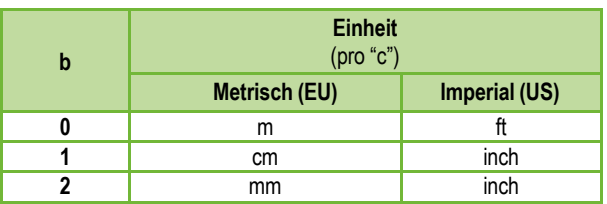

#### *NUS-NTB-NRM-SW Parameter:* "Device Settings" → "Application" →

"Engineering units"

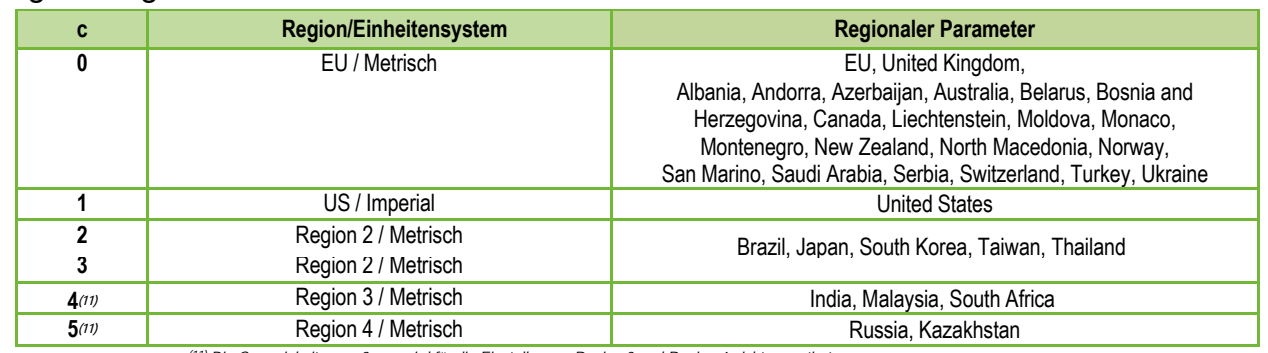

*(11) Die Genauigkeit von ±2 mm wird für die Einstellungen Region 3 und Region 4 nicht garantiert.*

## *NUS-NTB-NRM-SW Parameter:* "Device Settings" → "Application" → "Calculation"

system"

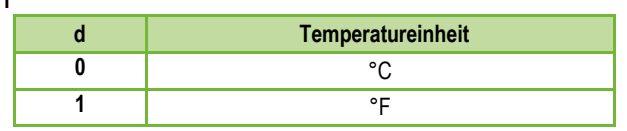

**NUS-NTB-NRM-SW Parameter:** "Device Settings" → "Measurement  $\overline{\text{configuration}}^n \rightarrow \text{``Temperature''}$ 

#### **P01: d c b a Ausgangsquelle** WERKSEINSTELLUNG: 1011

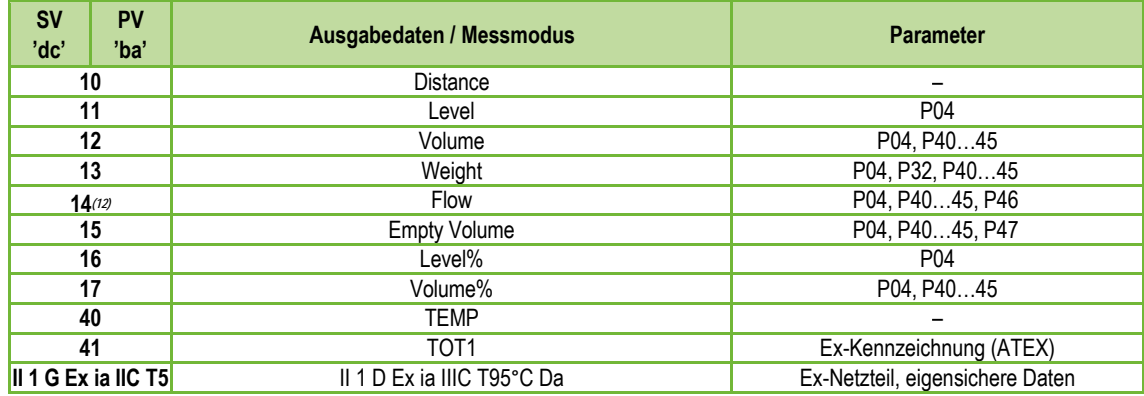

*(12) Kann nicht in den Messmodi Volumen (12, 17), Gewicht (13) und Leervolumen (15) ausgewählt werden.*

## *Parameter NUS-NTB-NRM-SW: "Device Settings" "Measurement*

*configuration"*  $\rightarrow$  *"Measurement mode"* 

#### **Abstandsmessung (DIST) / Füllstandsmessung (LEV)**

**DIST:** Aktuell gemessene Distanz

- **Ein:** Kürzeste messbare Distanz (P05)
- **H:** Längste messbare Distanz (auch die Distanz zur Nullebene) (P04)

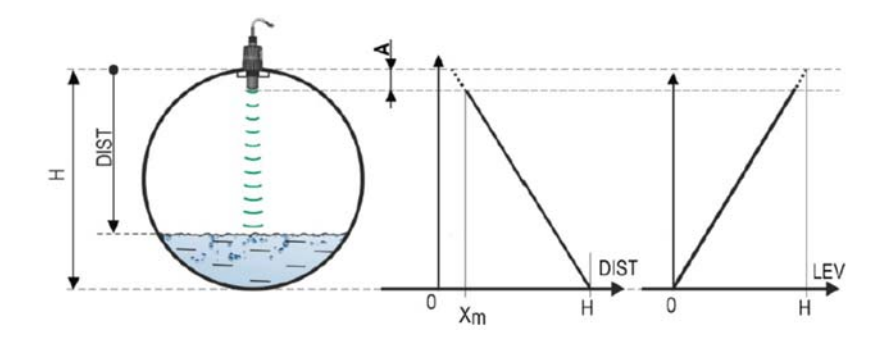

#### **Volumenmessung (VOL)**

**DIST:** Aktuell gemessene Distanz

- **A:** Kürzeste messbare Distanz H: Null-Level-Distanz
- **B:** Das Volumen, das mit dem höchsten messbaren Pegel verbunden ist
- **C:** Gesamtvolumen des Behälters

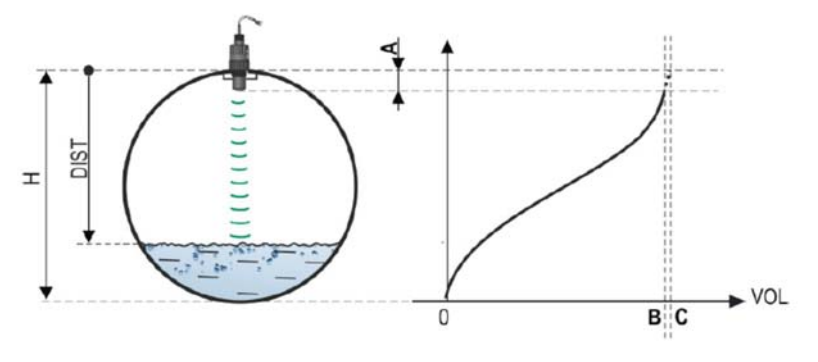

**P02: d c b a Ausgabeeinheiten WERKSEINSTELLUNG: 2021**

Das Gerät berechnet das Volumen, das Gewicht und den Volumenstrom über eine Zeiteinheit mithilfe einer füllstandabhängigen (nichtlinearen) Funktion mithilfe von **P40** oder einer Ausgabekorrekturtabelle (OCT). Dieser Parameter bestimmt auch die Maßeinheit für die Spalte "Ausgabe" der OCT-Tabelle. Der TOT-Wert im Durchflussmessmodus summiert die geflossene (gesamte) Menge. Die Einheiten für Distanz, Füllstand und Temperatur können im Parameter **P00** ausgewählt werden.

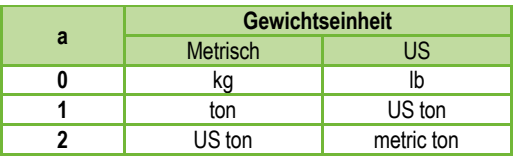

#### *NUS-NTB-NRM-SW Parameter***:** "Device Settings" → "Measurement configuration"  $\rightarrow$  "Mass units

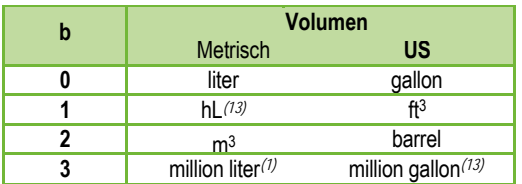

*NUS-NTB-NRM-SW Parameter:* "Device Settings" → "Measurement configuration"  $\rightarrow$  "Volume units"

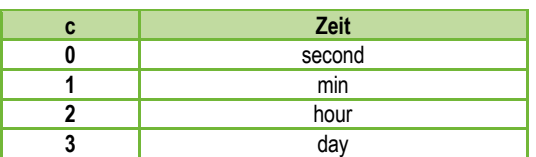

**Parameter NUS-NTB-NRM-SW:** "Device Settings" → "Measurement configuration"  $\rightarrow$  "Time units"

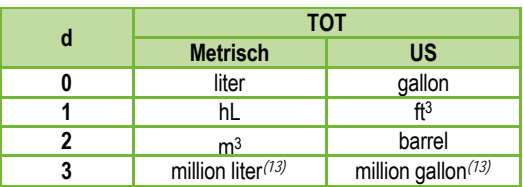

*(13) Der Einsatz zur Durchflussmessung wird nicht empfohlen! (Bei der HART-Übertragung ist die Interpretation nur zusammen mit dem Lesen eines anwendungsspezifischen Codes möglich.) Außer bei MGD.*

*Parameter NUS-NTB-NRM-SW*: "Device Settings"  $\rightarrow$  "Measurement configuration"  $\rightarrow$ "TOT units"

Der maximale Messbereich, gemessen vom Prozessanschluss. Das Gerät wertet Füllstandsignale nur innerhalb der angegebenen Distanz aus. Der maximale Messbereich ist typabhängig. Siehe die Xmax-Spalte (+30 cm [+1 ft]) der typspezifischen Messabstandstabelle unten. Es können kleinere Werte eingestellt werden. Der Mindestwert ist Parameter P05 + 30 cm (1 Fuß). Es ist nicht erforderlich, diesen Parameter festzulegen. Das Gerät wählt automatisch den Erfassungsabstand basierend auf dem in P04 angegebenen Nullpunktabstand innerhalb der Grenzen von P03. **P03: Maximaler Erfassungsabstand WERKSEINSTELLUNG: Siehe Xmax + 30 cm (1 ft).**

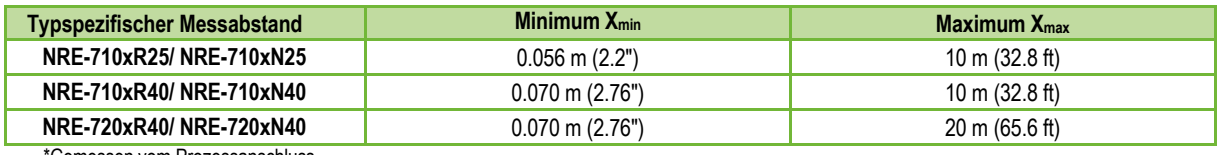

'Gemessen vom Prozessanschlus

**Parameter NUS-NTB-NRM-SW:** " Device Settings " → " Measurement configuration " $\rightarrow$ " Sensing distance "

**P04: Null-Ebenen-Abstand (Tankhöhe – H) WERKSEINSTELLUNG: Siehe Xmax in der Tabelle.**

Dieser Parameter muss in allen Fällen eingestellt werden, außer bei der Entfernungsmessung. Der Null-Füllstand-Abstand (**P04**) ist der Abstand zwischen der Dichtebene des Prozessanschlusses und dem vorgesehenen Nullpunkt der Füllstandsmessung (z.B. dem Boden des Behälters). Das Gerät berechnet den Füllstandswert aus dem P04-Wert, indem es den gemessenen Füllstandsabstand subtrahiert. Das Gerät stellt den Messabstand automatisch innerhalb des maximalen Erfassungsabstandes (P03) ein. Der hier angegebene Abstand wird in den Zahlen und Formeln mit "H" bezeichnet. Die maximal messbare Distanz (Xmax) ist je nach gewähltem Typ in der Messentfernungstabelle oben aufgeführt. Der eingestellte Nullabstand kann größer als der maximale Messabstand sein, jedoch nicht mehr als 60 m (200 ft).

Da der vom Gerät **gemessene Pegel** die berechnete Differenz zwischen dem **für die jeweilige Anwendung** eingestellten P04 und dem **vom Gerät gemessenen Abstand (DIST)** ist, ist es wichtig, den Nullabstand (H) genau anzugeben.

**NUS-NTB-NRM-SW Parameter**: "Device Settings"  $\rightarrow$  "Measurement configuration"  $\rightarrow$ "Zero-level dist."

**P05: Close-End-Blockierung (Totzone) WERKSEINSTELLUNG: Siehe Xmin in der Tabelle**

Die Totzone (ausgehend vom Prozessanschluss des Messumformers) ist der Bereich, in dem das Gerät aufgrund seiner physikalischen Einschränkungen (Antenneneinstecklänge) nicht messen kann. Dies ist der minimale Messabstand des Gerätes und ist typabhängig. Siehe die Spalte X<sub>min</sub> der typabhängigen Messabstandstabelle oben.

Die Close-End-Blockierung ist die benutzerdefinierte Erweiterung der Totzone, innerhalb derer das Gerät keine Echos berücksichtigt. Dies ermöglicht z.B. den Ausschluss von Objekten, die die Messung in der Nähe des Sensors stören. Die Blockierung am nahen Ende darf nicht kleiner als Xmin sein.

**NUS-NTB-NRM-SW Parameter**: "Device Settings"  $\rightarrow$  "Measurement configuration"  $\rightarrow$ "Minimum(P05)"

#### **P06: Blockierung am entfernten Ende WERKSEINSTELLUNG: 0.0**

Im Parameter P06 können wir einen Pegelwert angeben, unterhalb dessen der Ausgang keiner weiteren Pegelabsenkung mehr folgt. Eine Fernsperrung wird verwendet, wenn Objekte am Boden des Behälters (Mischer, Heizspirale, Trichter usw.) Messunsicherheiten in diesem Bereich verursachen, z. B. weil Störechos nicht sicher von den Echos der gemessenen Oberfläche unterschieden werden können. Fällt ein Echo in den Sperrbereich (LEV < P06), sendet das Gerät ein Sondersignal und hält den hier definierten Pegelwert am Ausgang (siehe Abbildung). Das Flag "Echo im Sperrbereich des fernen Endes" (siehe Kapitel 10.1) zeigt an, dass sich das Echo in der Sperrzone des fernen Endes befindet. Unabhängig davon ist das Flag "VALID" aktiv, das Flag "HOLD" bleibt jedoch inaktiv.

Die Fernsperrung kann mit P06 = 0 deaktiviert werden. Min. Wert: 0 / Max. Wert: P04 – P05 – 5 cm (2")

#### **A.) Füllstands- oder Volumenmessung**

 *Wenn der Pegel unter den Wert von P06 fällt:*

Es behält einen Pegelwert bei, der P06 am Ausgang entspricht, und berechnet daraus die abgeleiteten Werte.

 *Wenn der Füllstand die Sperrgrenze am fernen Ende überschreitet:* Im Füllstandsoder Volumenmessmodus sind die programmierten Tankabmessungen gültig, d.h. die Sperrung am fernen Ende hat keinen Einfluss auf die gemessenen oder berechneten Werte.

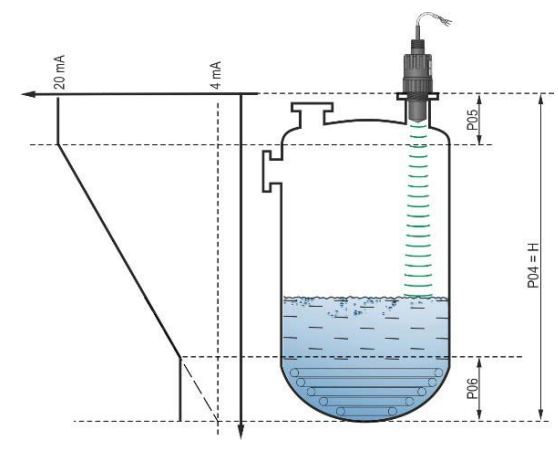

#### **B.) Durchflussmessung im offenen Kanal**

Die Fernsperrung wird in der Regel auf die niedrigen Werte angewendet, unterhalb derer der genaue Volumenstrom nicht berechnet werden kann

- *Wenn der Pegel in der Rinne unter den Sperrwert fällt:*
	- $\circ$  Der Stromschleifenausgang enthält den Wert, der Q = 0 entspricht.
	- o Zur 0-Wert-Übertragung über HART "No Flow" oder zur Anzeige von 0.
- *Wenn der Pegel in der Rinne über den Sperrwert steigt.* Der Durchflusswert wird anhand der im Programm angegebenen Parameter berechnet, so dass die Fernsperrung den Messwert nicht beeinflusst

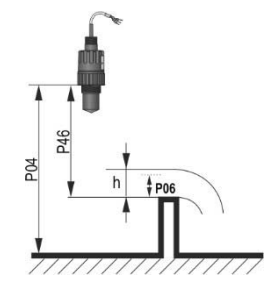

**NUS-NTB-NRM-SW parameter:** "Device Settings" → "Measurement optimalization"  $\rightarrow$  "Far end (P06)"

#### **9.2 Stromschleifen-Ausgang**

#### **P08: Manueller Ausgangsstromwert WERKSEINSTELLUNG: 4.0**

Wenn der analoge Stromschleifenausgangsmodus (**P12b**) auf "Manuell" eingestellt ist, nimmt der Ausgangsstrom den hier angegebenen Wert an, und die analoge Übertragung funktioniert nicht. In diesem Parameter wird ein Wert zwischen 3,8...20,5 mA angegeben. **Vorsicht!** Das Gerät schaltet automatisch in den Stromausgabemodus "Manuell", wenn im Parameter P08 ein neuer Wert eingestellt wird. Bei Eingabe von 0 schaltet das Gerät in den Stromübertragungsmodus "Automatisch" (P12b = 0) und setzt den Wert des Parameters P08 auf die Werkseinstellung zurück.

Im HART-Multi-Drop-Modus (siehe Parameter P19) ist der Stromschleifenausgang standardmäßig auf 4 mA festgelegt, der manuelle Ausgangsstromwert (P08) entfällt.

**NUS-NTB-NRM-SW Parameter:** "Device Settings" "Outputs" → "Current output  $\rightarrow$ "Fix output current (P8)"

Im Modus "Automatik" des analogen Stromausgangs ist es der PV-Wert, der 4 mA zugewiesen ist (bei der Füllstandsmessung in der Regel die untere Grenze des Messbereichs). Das Gerät skaliert den Ausgangswert (HART – PV, siehe P01) auf den analogen Stromausgangsbereich 4...20 mA mit den in den Parametern P10 und P11 angegebenen Werten. **P 10: Der Wert der übertragenen Menge, der dem Ausgangsstrom 4 mA zugeordnet ist WERKSEINSTELLUNG: 0.0**

*NUS-NTB-NRM-SW Parameter*: "Device Settings"  $\rightarrow$  "Outputs"  $\rightarrow$  "Current output"  $\rightarrow$ "Assignment of 4 mA – PV"

**P 11: Der Wert der übertragenen Größe, der einem Ausgangsstrom von 20 mA zugeordnet istWERKSEINSTELLUNG: XMAX (siehe Tabelle P03)**

Im Modus "Automatisch" (Stromübertragung) des analogen Stromausgangs ist es der PV, der 20 mA zugeordnet ist (in der Regel die obere Grenze des Messbereichs bei der Füllstandsmessung). Das Gerät skaliert den Ausgangswert (HART – PV, siehe P01) auf den analogen Stromausgangsbereich 4...20 mA mit den in den Parametern P10 und P11 angegebenen Werten. Die Werte können invertiert vergeben werden. (Zum Beispiel 4 mA bis 1 m [3,3 ft] Ebene und 20 mA bis 10 m [33 ft] Ebene oder umgekehrt 20 mA bis 1 m [3,3 ft] Ebene und 4 mA bis 10 m [33 ft] Ebene. Geben Sie dies in der Bestellung an.)

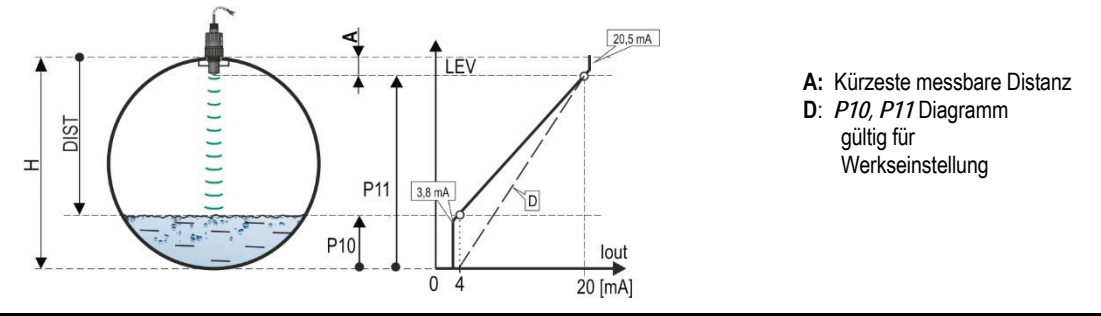

*NUS-NTB-NRM-SW Parameter:* "Device Settings" → "Outputs" → "Current output  $\rightarrow$ Assignment of 20 mA – PV".

#### **P12: - c b a Analoger Stromschleifen-Ausgangsmodus WERKSEINSTELLUNG: 0000**

Fehlerstrommodus: Das Gerät zeigt den Fehlerzustand am Stromausgang entsprechend der untenstehenden Einstellung an. Die wie unten eingestellte Fehleranzeige bleibt bestehen, bis der Fehler behoben ist.

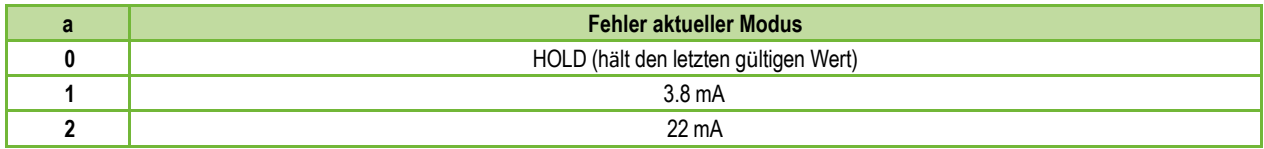

#### *NUS-NTB-NRM-SW Parameter:* "Device Settings" → "Outputs" → "Current output  $\rightarrow$  "Error indication by the current output"

#### **Analoger Stromschleifenmodus**

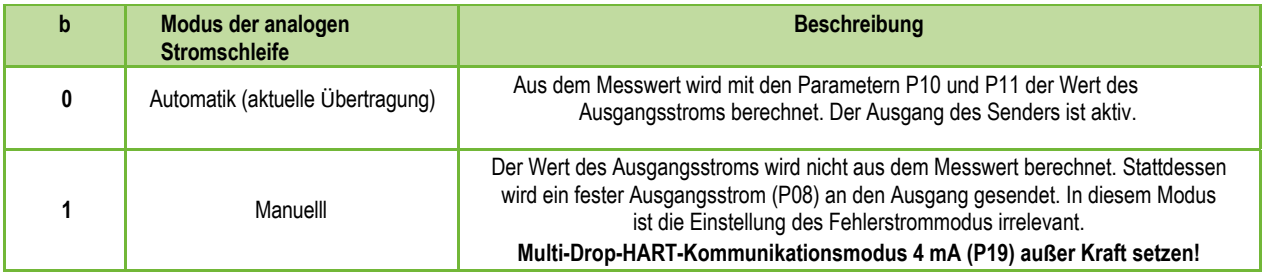

**NUS-NTB-NRM-SW Parameter:** "Device Settings" → "Outputs" → "Current generator mode"

Startmodus: Beim Einschalten oder Neustart nach einem Stromausfall wird der Strom solange übertragen, bis das Gerät mit der Messung beginnt. Es wird empfohlen, ihn auf den Fehlerstrom der Anlage einzustellen. Für periodische Anwendungen, z. B. Batteriebetrieb, empfiehlt sich die Auswahl des Wiederherstellungsmodus "Schnell", um die Messzykluszeit zu verkürzen.

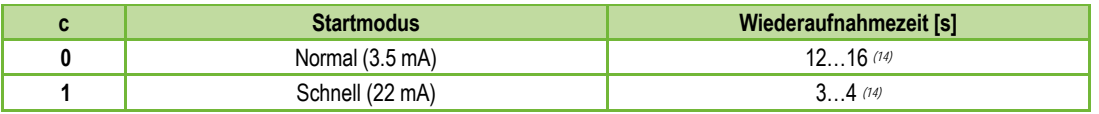

*(14) Abhängig von den Radarparametern. Beachten Sie, dass es auch von den Einsatzbedingungen abhängt und davon, wie lange nach Wiederaufnahme des Betriebs das Gerät ein auswertbares Echo findet.*

*NUS-NTB-NRM-SW parameter:* "Device Settings" → "Outputs" → "Startup mode"

### **9.3 Relaisausgang (optional)**

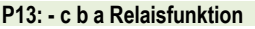

**WERKSEINSTELLUNG: 0001** 

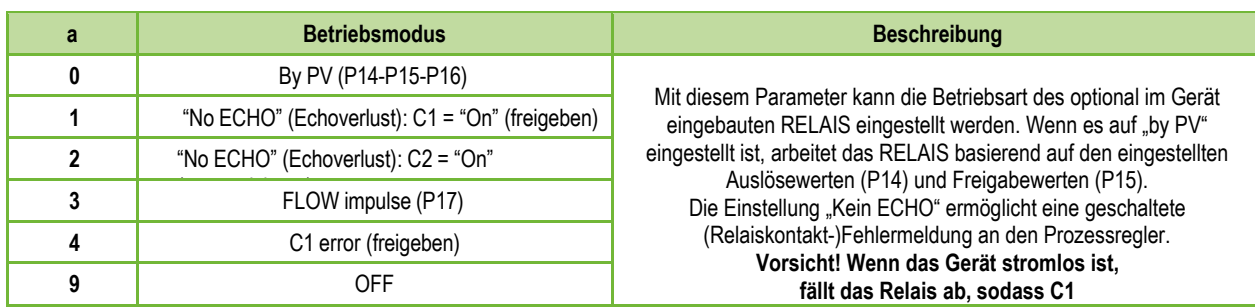

**NUS-NTB-NRM-SW parameter**: "Device Settings" → "Outputs" → "Relay output"

 $\rightarrow$  "Relay mode"

**Betriebsart:** nur relevant für Betrieb per PV (P13a = 0)

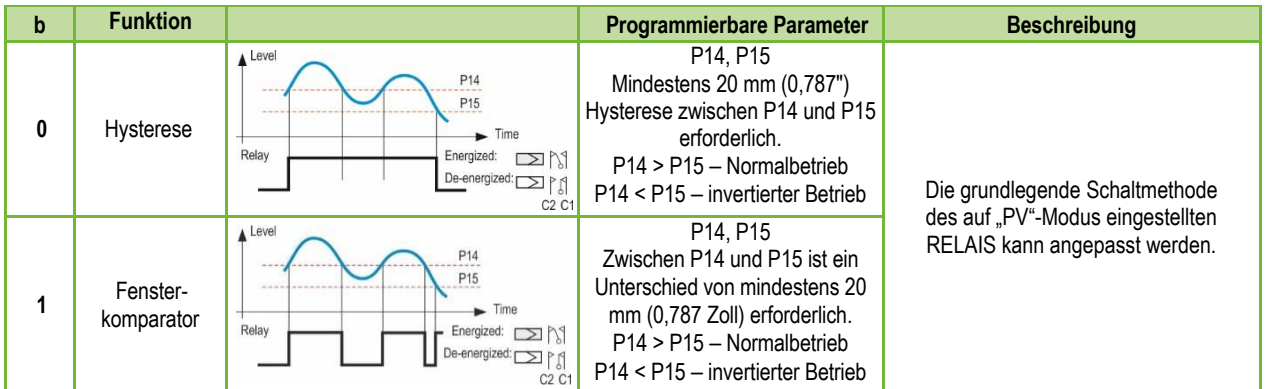

**NUS-NTB-NRM-SW Parameter**: "Device Settings" → "Outputs" → "Relay Function"

#### **Einheit der FLOW-Impulskonstante (P17) (wenn P13:a = 3):**

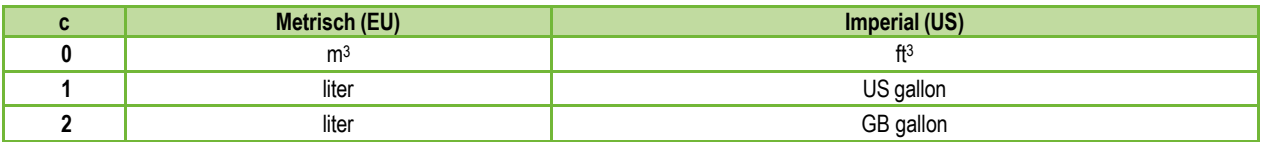

**NUS-NTB-NRM-SW Parameter**: "Device Settings" → "Outputs" → "Relay output"  $\rightarrow$  "Relay parameters"  $\rightarrow$  "Pulse constant unit"

#### **P 14: Relay parameter – Relais auf Wert WERKSEINSTELLUNG: 0**

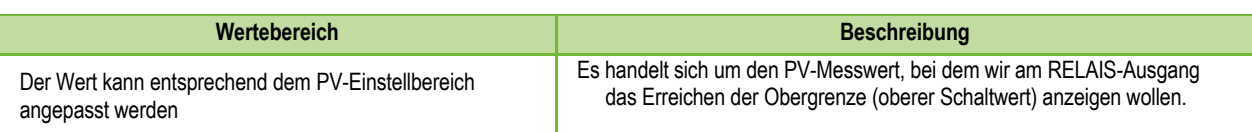

### *NUS-NTB-NRM-SW Parameter:* "Device Settings"  $\rightarrow$  "Outputs"  $\rightarrow$  "Relay output"

 $\rightarrow$ "Relay parameters"  $\rightarrow$  "Energized value"

#### **P15: Relay parameter – Relais-Aus-Wert WERKSEINSTELLUNG: 0**

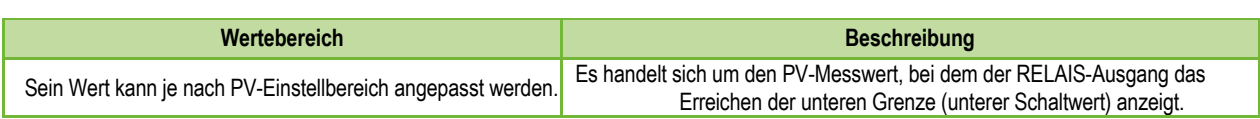

*NUS-NTB-NRM-SW Parameter:* "Device Settings"  $\rightarrow$  "Outputs"  $\rightarrow$  "Relay output"  $\rightarrow$ "Relay parameters"  $\rightarrow$  "De-Energized value"

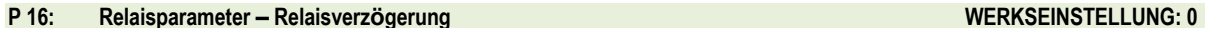

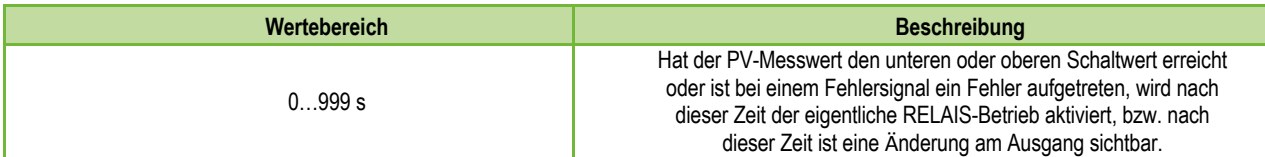

#### *NUS-NTB-NRM-SW Parameter:* "Device Settings" → "Outputs" → "Relay delay time"

Im Falle von FLOW gibt das Relais einen Impuls pro hier angegebene Volumeneinheit ab. Die Lautstärkeeinheit kann im Parameter P13:c eingestellt werden. Die Pulsbreite beträgt 100 ms. Die garantierte maximale Impulsdichte: < 3 Sekunden. **P 17: Relaisparameter – Wert des Durchflussparameters WERKSEINSTELLUNG: 1**

*NUS-NTB-NRM-SW Parameter:* "Device Settings" → "Outputs" → "Relay output"  $\rightarrow$ "Relay parameters"  $\rightarrow$  "Pulse constant"

#### **9.4 Digitale Kommunikation**

Analoger Stromschleifenausgang ist inaktiv (keine Stromübertragung, feste 4 mA liegen an), Multi-Drop **P 19: HART-Kurzadresse WERKSEINSTELLUNG: 0**

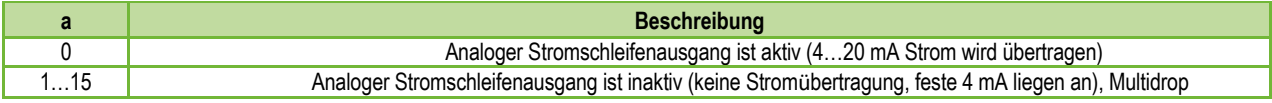

*NUS-NTB-NRM-SW Parameter*: "Device Settings"  $\rightarrow$  "Device Identification"  $\rightarrow$ "Device Short Address"

#### **9.5 Optimierung der Messung**

#### **P 20: Dämpfungszeit WERKSEINSTELLUNG: 40**

Die Dämpfungszeit reduziert unerwünschte Schwankungen in der Anzeige der Messdaten (z. B. Wellen). Bei einem Pegelsprung erreicht der übermittelte Wert zu diesem Zeitpunkt 98 % des Sprungs. Einheit: Sekunde(n). Wertebereich: 0...999 s.

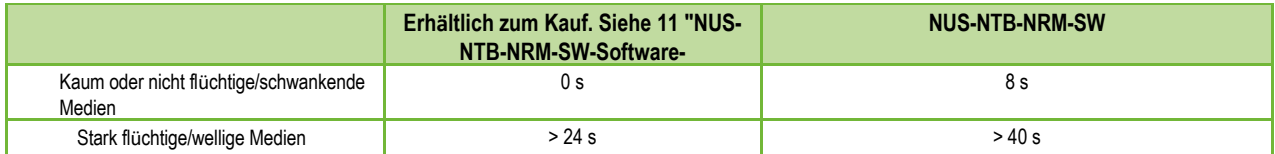

*NUS-NTB-NRM-SW Parameter:* "Device Settings"  $\rightarrow$  "Measurement optimalization"  $\rightarrow$  "Damping time"

#### **Dämpfungsbeispiel 1.**

Dämpfungszeit = 10 s Niveauänderung = 2 m (6,6 ft)

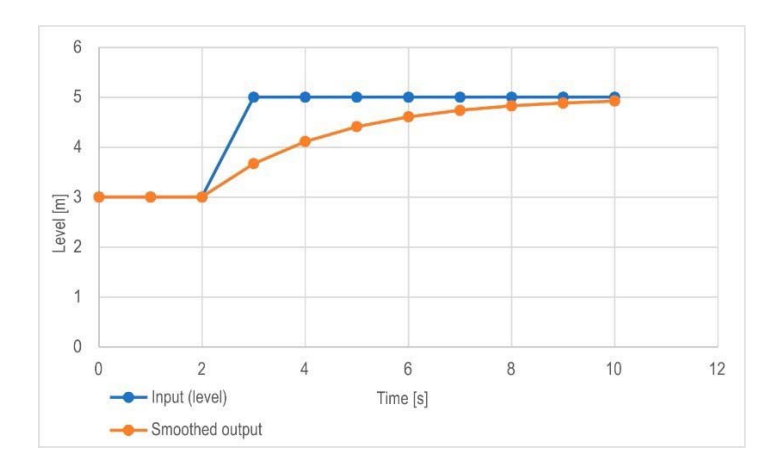

#### **Dämpfungsbeispiel 2.**

Dämpfungszeit = 40 s Pegeländerung = 2... 3 cm (0.394"... 0,787") schwingend. Wenn ein höherer Grad an Wellenbildung in der gemessenen Flüssigkeitssäule zu erwarten ist, wird empfohlen, einen höheren Dämpfungszeitwert einzustellen. Auf diese Weise kann die Schwankung des Wertes des erfassten Pegels reduziert werden.

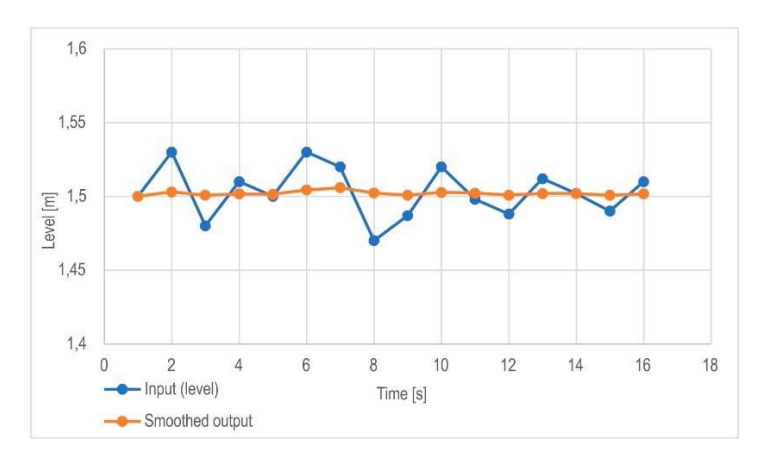

Er korrigiert die übertragene Größe entsprechend der Entfernung. Weicht der vom Gerät gemessene Wert vom realen Wert ab, kann dieser Multiplikator zur Verfeinerung des Ergebnisses verwendet werden. Der Ausgabewert wird mit der hier eingestellten Zahl multipliziert. Standardmäßig ändert der Multiplikator (1) die Ausgabe nicht. Wertebereich: 0,7... 10 **P 22: Korrekturfaktor für die Steigung des Benutzers (tatsächlich/gemessen) WERKSEINSTELLUNG: 1.0**

#### **P25: - - - a Echo-Auswahl WERKSEINSTELLUNG: 0**

Der Parameter P25a legt die Echoauswahlstrategie fest. Der automatische Betriebsmodus ist für die meisten Anwendungen geeignet. Für spezielle Anwendungsanforderungen kann je nach Bedarf eine spezifische Echoauswahl eingestellt werden.

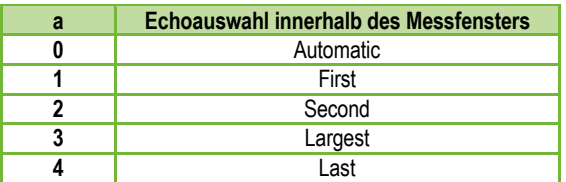

*NUS-NTB-NRM-SW parameter:* "Device Settings" → "Measurement optimalization" → "Echo selection" → "Selection of Echo..."

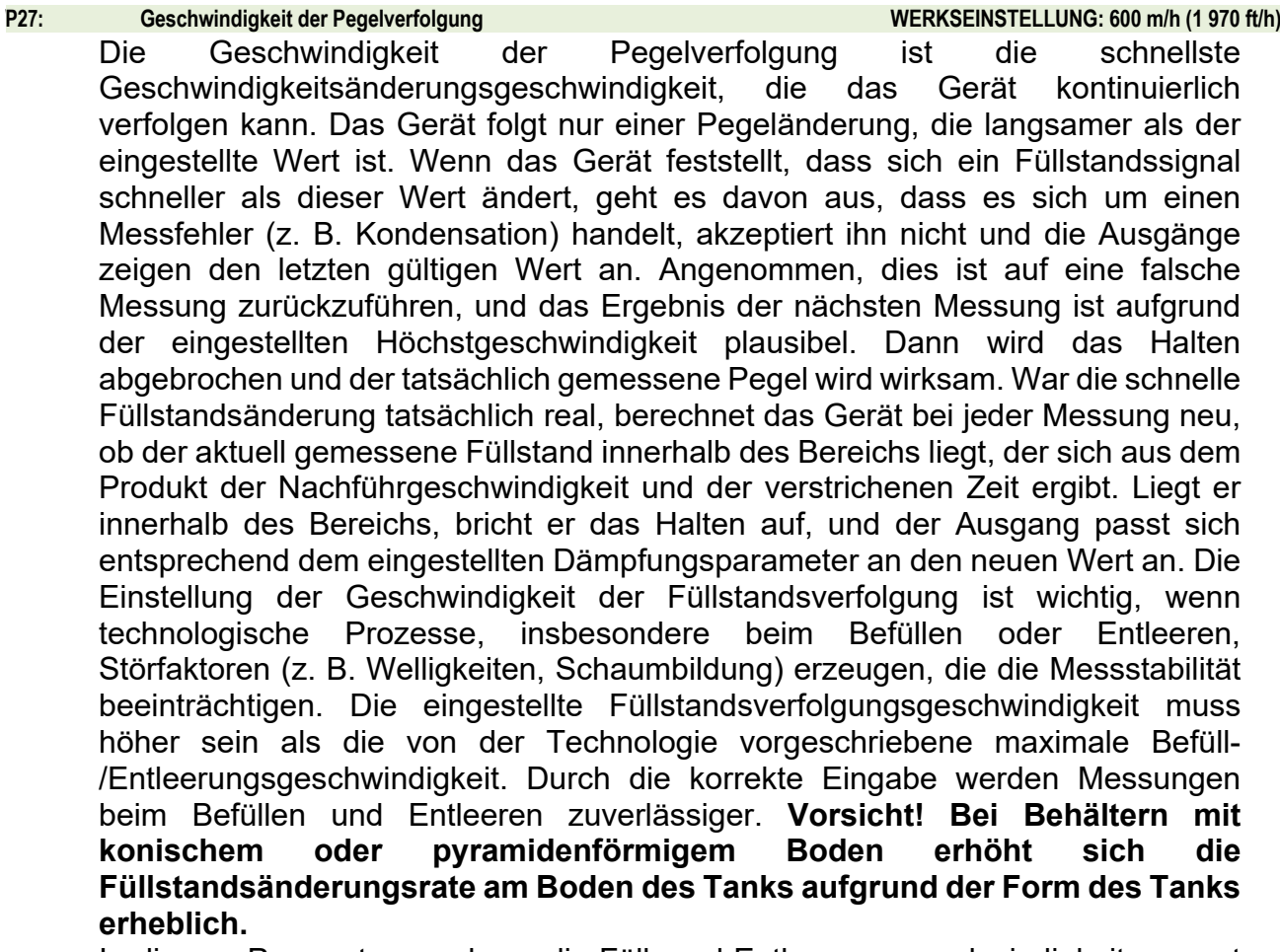

In diesem Parameterpaar kann die Füll- und Entleerungsgeschwindigkeit separat eingestellt werden:

**P26** – Höhenlage (Füllgeschwindigkeit)

**P27** – Sinkgeschwindigkeit (Entleerungsgeschwindigkeit)

Maßeinheit des Parameters: Metrisch: [m/h], US: [ft/h]

**NUS-NTB-NRM-SW Parameter:** "Device Settings" → "Measurement

 $\overline{\text{optimalization}}^n \rightarrow \text{``Level''} \rightarrow \text{``Level}$  elevation rate (filling speed)"

 $\rightarrow$  "Level descent rate (emptying speed)"

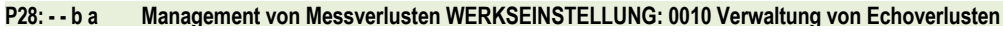

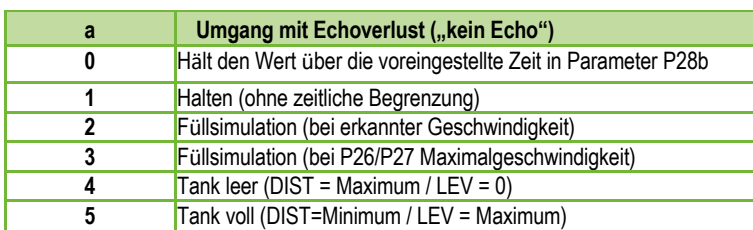

**NUS-NTB-NRM-SW parameter:** "Device Settings" → "Measurement optimalization"  $\rightarrow$  "Measurement loss management"  $\rightarrow$  "Echo loss handling"

#### **Verzögerung der Fehleranzeige**

Dieser Parameter definiert die Zeit, die zwischen dem Auftreten des Fehlers und dem ausgegebenen Fehlersignal (Fehlerstrom) verstrichen ist. Während der Verzögerung hält der Ausgang den letzten gültigen Messwert. Die Funktion steht für die Stromausgabe nur zur Verfügung, wenn das Fehlersignal auf einen niedrigeren (3,8 mA) oder oberen (22 mA) Fehlerstrom eingestellt ist.

#### **Wenn der Fehler behoben ist, kehrt das Gerät nach der eingestellten Verzögerungszeit in den Messmodus zurück.**

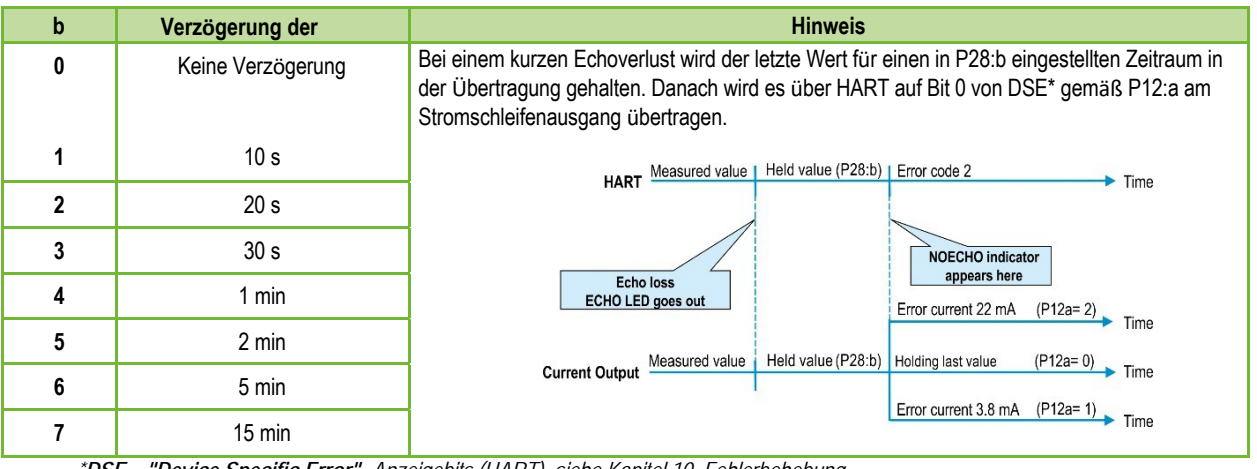

*\*DSE – "Device Specific Error" -Anzeigebits (HART). siehe Kapitel 10. Fehlerbehebung.*

*NUS-NTB-NRM-SW parameter:* "Device Settings" → "Measurement optimalization"  $\rightarrow$  "Measurement loss management"  $\rightarrow$  "Error delay".

- Wie bei P06 wird das Echo unterhalb der angegebenen Distanz verfolgt, aber der Ausgang wird nicht verfolgt und ein "Tank Full"-Flag wird angezeigt. Wertebereich: 0... (P04 – 5 cm [2"]) Wenn P29 kleiner als P05 ist, ist der Parameter Tank Full Limit deaktiviert. **P 29: Volle Tankgrenze WERKSEINSTELLUNG: 0.0**
- **P 32: Spezifische Dichte des gemessenen Mediums WERKSEINSTELLUNG: 1.0**

Ist das Gerät auf Gewichtsübertragung eingestellt, muss hier für die Gewichtsberechnung die spezifische Dichte des im Tank gelagerten Materials (Mediums) eingetragen werden. Der Wert ist eine relative Verhältniszahl (ohne Einheit) im Vergleich zur Dichte des Wassers, d. h. 1 g/cm3. Wertebereich: 0,01... 10

**NUS-NTB-NRM-SW Parameter:** "Device Settings" → "Measurement optimalization"  $\rightarrow$  "Specific gravity"

#### **P 34: Schwellwert-Offset WERKSEINSTELLUNG: 0**

Es dient zur einfachen relativen Modifikation des im Echo-Diagramm eingestellten Akzeptanzschwellenwerts, dessen Wertebereich –4000...+4000 ist. Es kann verwendet werden, um die Rauschunterdrückungsfähigkeit des Geräts im Vergleich zur Standardeinstellung zu erhöhen (positiver Wert) oder zu verringern (negativer Wert). Wenn der Wert auf 0 gesetzt ist, gibt es keine Änderung gegenüber dem eingestellten Schwellenwert. (Siehe Kapitel 11.4. Schwellwertmaske).

**NUS-NTB-NRM-SW Parameter:** "Device Settings" → "Measurement

optimalization"  $\rightarrow$  "Threshold offset"

#### **9.6 Volumenmessung**

Eine Auswahl typischer Tankformen zur Volumenmessung. Die Tankabmessungen können über die Parameter P41...P45 eingestellt werden (siehe Abbildungen unten). Bei der OCT-Einstellung muss die Tankform in einer Tabelle angegeben werden. **P40: 0- b a Berechnungsmethode für den Ausgangswert WERKSEINSTELLUNG: 0000**

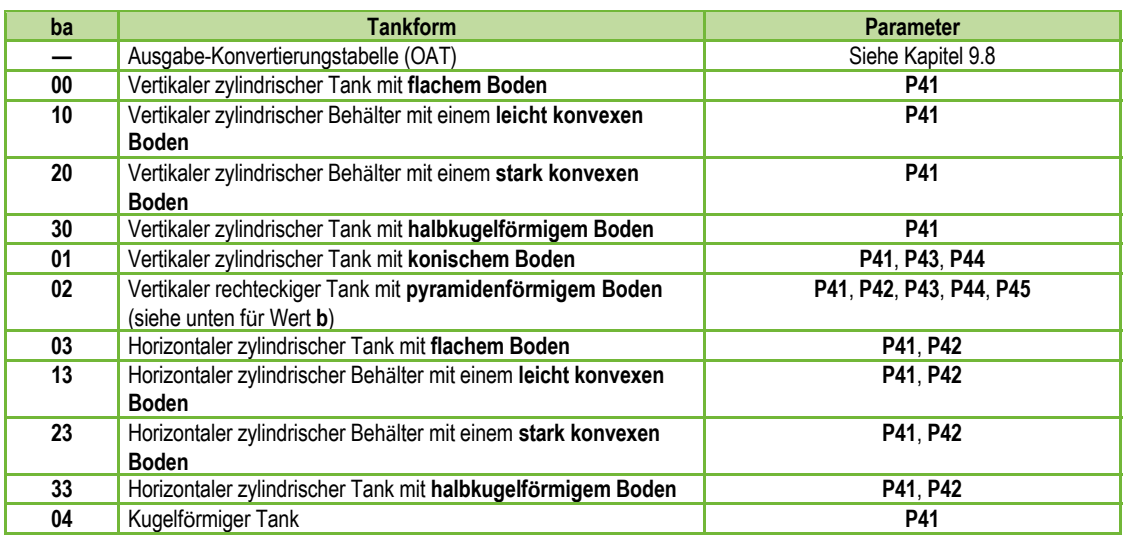

**NUS-NTB-NRM-SW Parameter:** "Device Settings" → "Tank/Silo parameters"

 $\rightarrow$  "Tank/Silo shape"

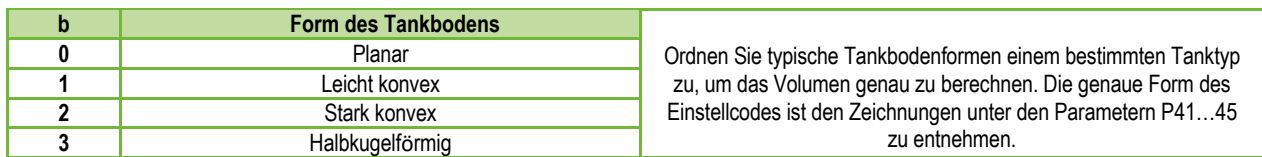

#### *NUS-NTB-NRM-SW parameter:* "Device Settings"  $\rightarrow$  "Tank/Silo parameters"  $\rightarrow$  "Bottom shape"

#### **P41–45: - - - - Abmessungen des Behälters**

Dies sind die Größenparameter für die im Parameter P40 ausgewählte Tankform gemäß den in den folgenden Zeichnungen dargestellten Abmessungen. **Für den ordnungsgemäßen Betrieb ist es wichtig, diese Abmessungen genau anzugeben.** 

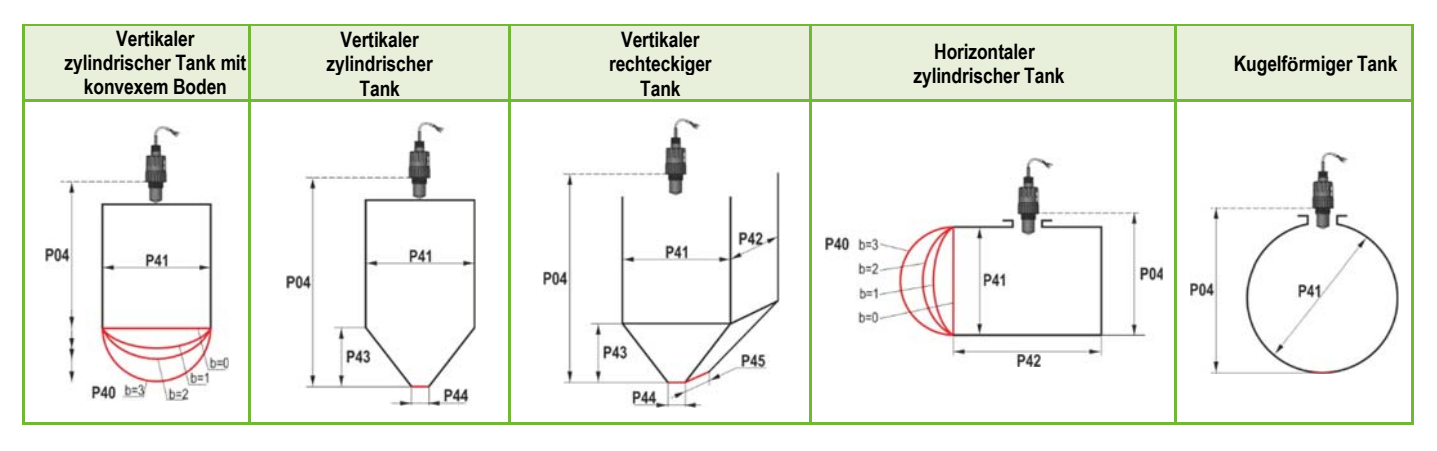

#### **P47: - - - a Gesamtvolumen des Tanks WERKSEINSTELLUNG: 0.0**

Für die Berechnung des Leervolumens wird das gesamte Tankvolumen benötigt (siehe Parameter P01).

Wenn einer der Ausgänge (PV, SV, TV oder QV) so eingestellt ist, dass er Leckage Volumen ausgibt, kann das Gesamtvolumen in diesen Parameter eingegeben werden, um den tatsächlich gesendeten Wert zu berechnen. Die übertragenen Daten sind in diesem Fall die Differenz zwischen dem Gesamtvolumen und dem tatsächlichen Mediumvolumen. Seine Einheit ist die Volumeneinheit, die in der P01b-Dekade eingestellt ist.

Wertebereich: 0...999,999.

### **9.7 Durchflussmessung im offenen Kanal**

#### **P40: d c b a Möglichkeiten der Volumenstrommessung WERKSEINSTELLUNG: 0000**

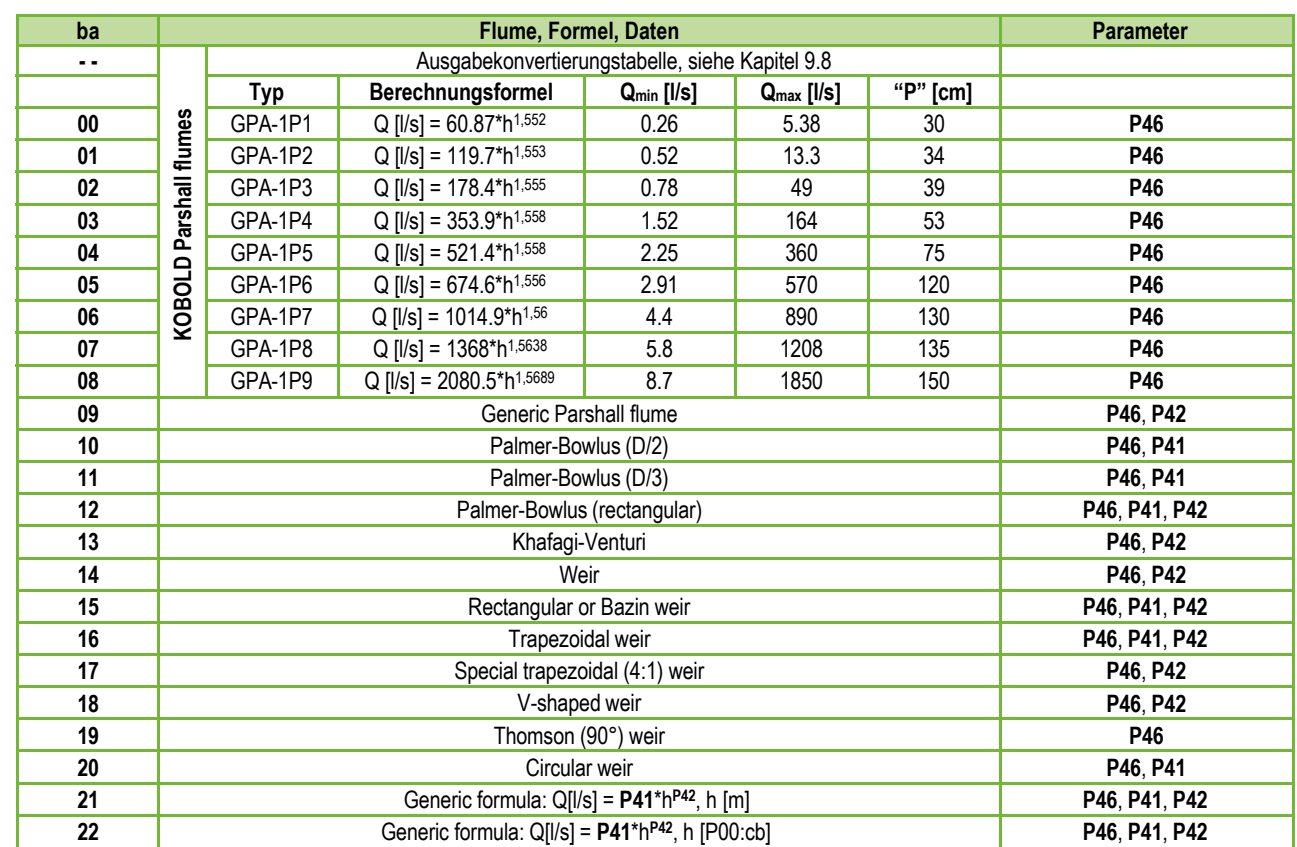

#### **P40: d c b a Möglichkeiten der Volumenstrommessung (Fortsetzung)**

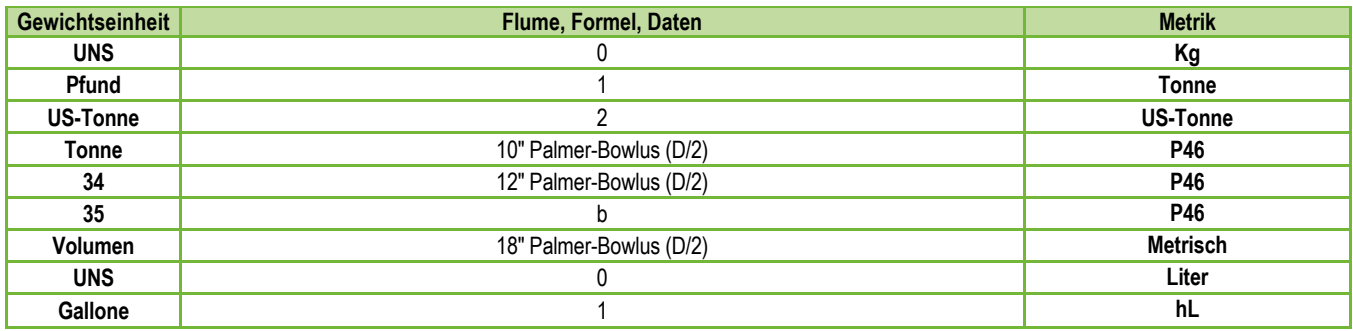

*NUS-NTB-NRM-SW parameter:* "Device Settings" → "Flow measurement"

 $\rightarrow$  "Open channel flow measurement methods"

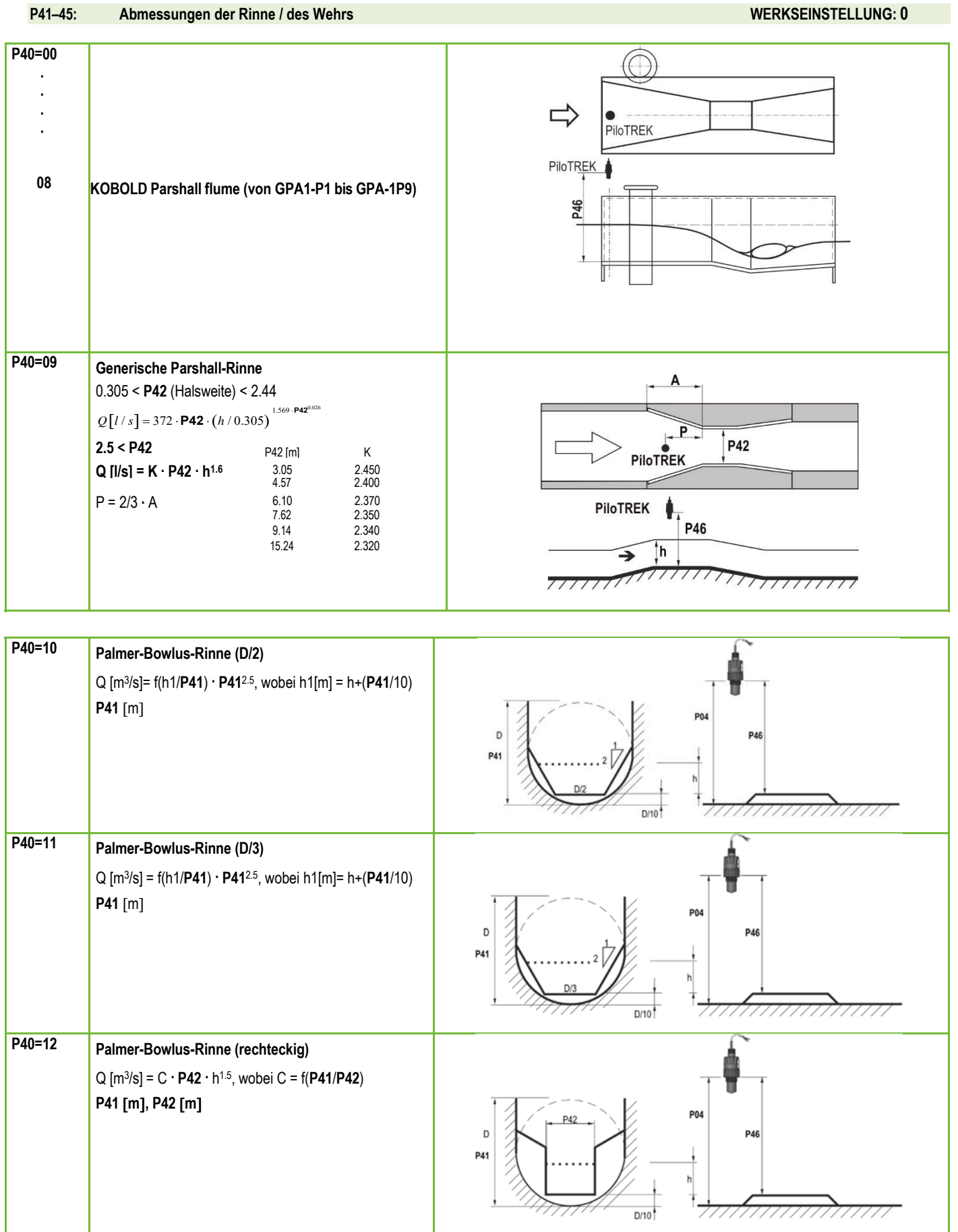

## **NRE-7**

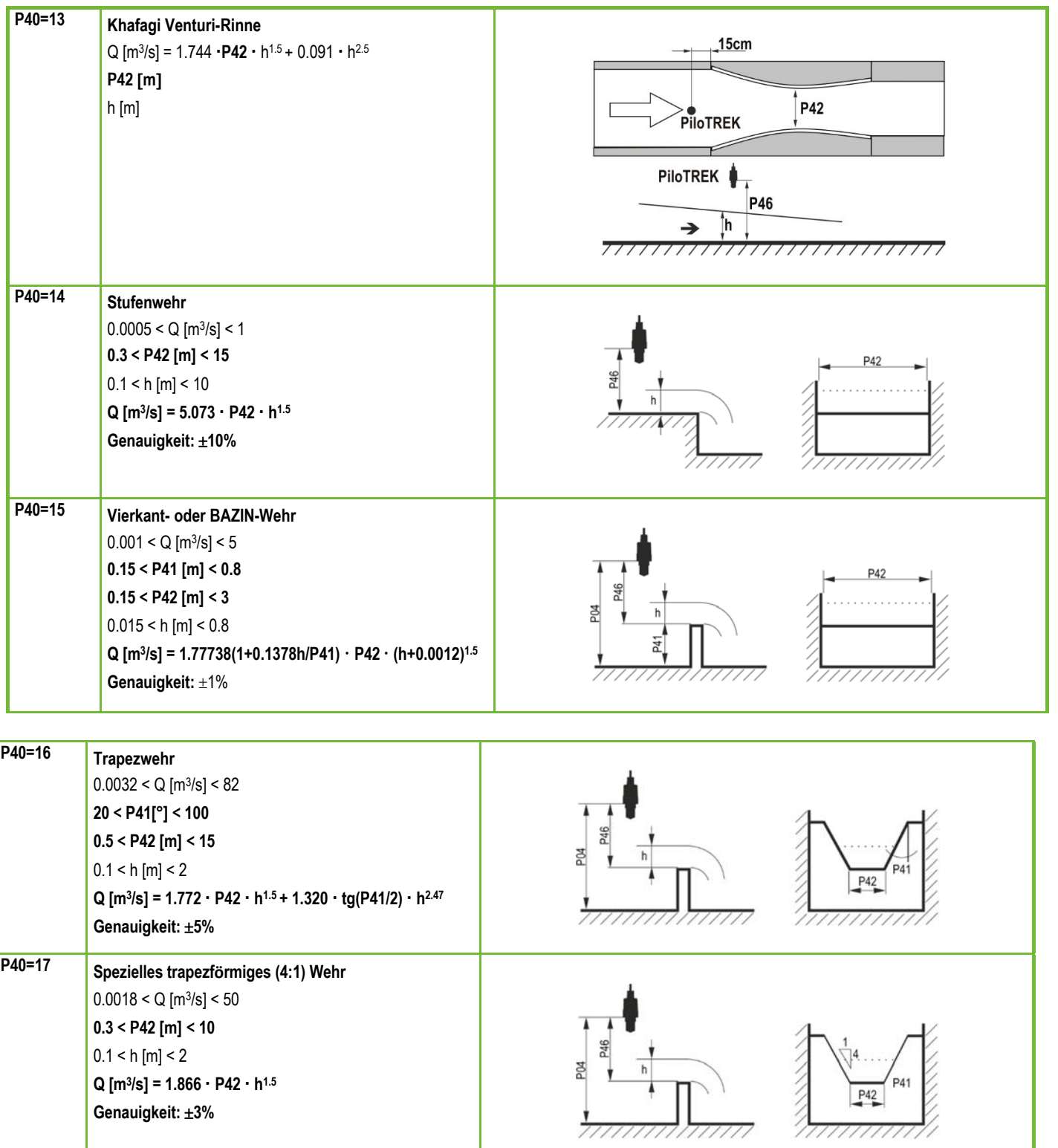

**Genauigkeit: 3%**

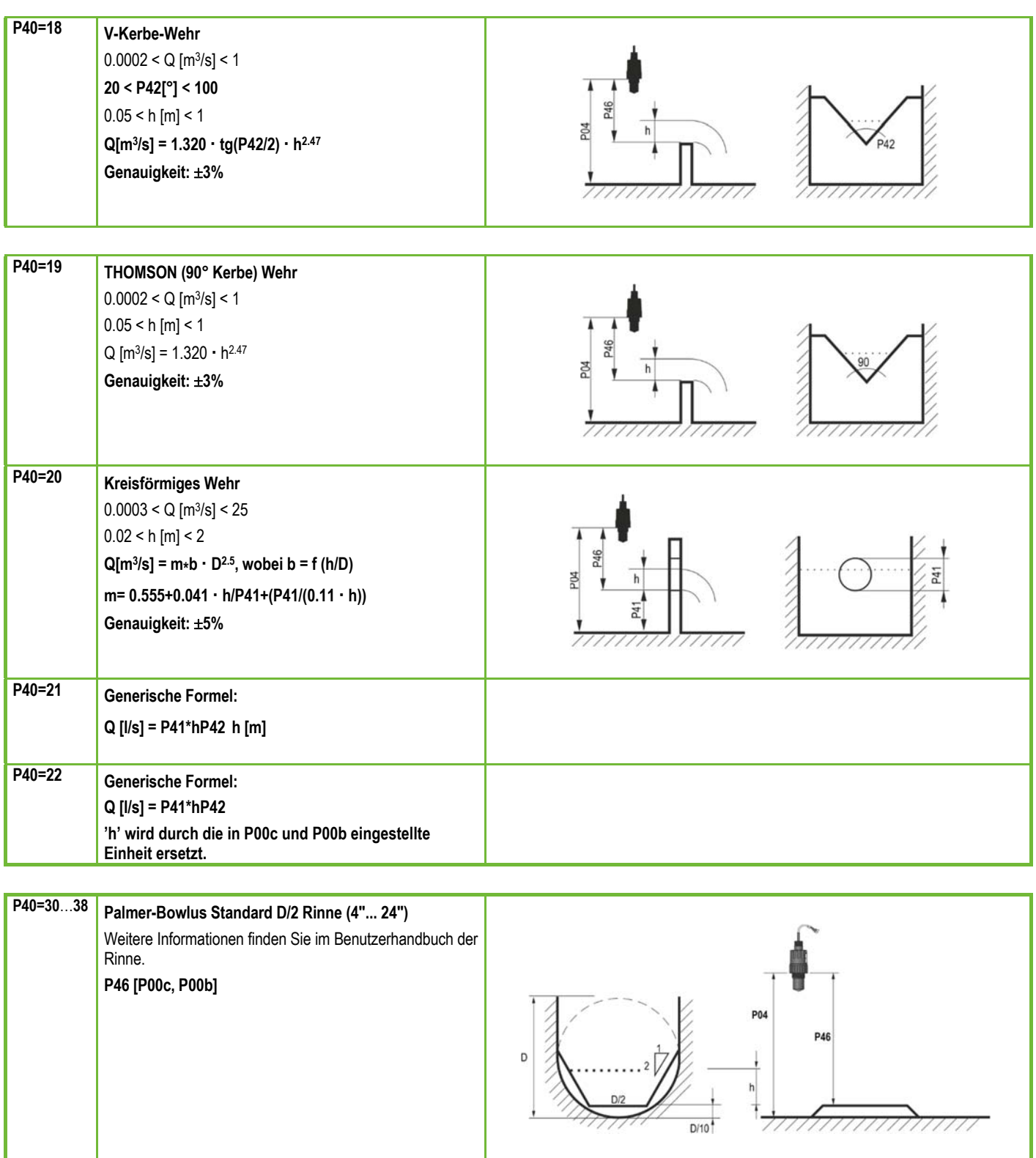

**P46** ist der Abstand zwischen dem Prozessanschluss des Sensors und der Oberfläche der Flüssigkeit, der an der Grenze des Strömungsbeginns (Q = 0) gemessen werden kann; siehe Abbildungen. Mindestwert: P05 + 5 cm (2"). Maximalwert: P03. **P46: - - - a Abstand mit h=0 bei der Durchflussmessung WERKSEINSTELLUNG: VARIIERT JE NACH TYP**

#### **9.8 Programmierung der Ausgabekonvertierungstabelle (OAT)**

#### **P40: d - [] [] OCT-Operation WERKSEINSTELLUNG: 0**

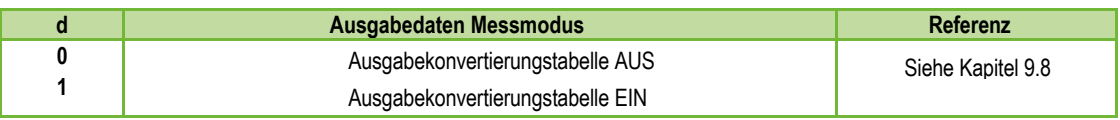

Ein Ausgangssignal ... beliebiger Kennlinie kann den vom Gerät gemessenen Füllstandswerten zugeordnet werden. Die Ausgangssignaleinheit ist die im Parameter P00 oder P02 eingestellte Einheit des Ausgangsdatentyps, der dem Ausgang "HART - PV" im Parameter P01 zugeordnet ist. Das Merkmal kann mit maximal 100 Punkten angegeben werden. Zwischen den Punkten berechnet das Gerät das Ausgangssignal aus dem gemessenen Pegel durch lineare Interpolation und nach dem letzten Punkt durch lineare Extrapolation. Mit dem OCT kann der gemessene Pegel einem beliebigen Ausgangssignal zugeordnet werden. Typische Anwendung ist die Berechnung von Füllstand zu Volumen für Behälter, die nicht in der Tankformliste enthalten sind (z. B. verbeult) und die Angabe der individuellen Kanaleigenschaften bei der Durchflussmessung im offenen Kanal.

#### **Bedingungen für die korrekte Programmierung von Datenpaaren**

- Die Tabelle muss mit  $L(1)= 0$  beginnen und R(1)= ist die ihr zugeordnete Ausgabemenge.
- Die Spalte "L" darf nicht identische Werte enthalten.
- Die Spalten "L" und "R" können nur von oben nach unten ansteigende Werte haben.
- 100

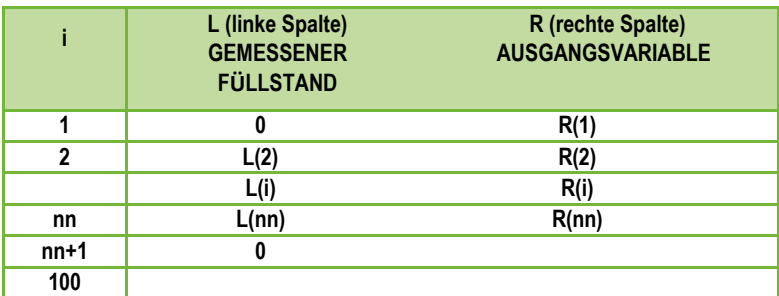

*NUS-NTB-NRM-SW parameter:* "Device Settings"  $\rightarrow$  "OC-Table"  $\rightarrow$  "OCT list"

#### **9.9 Service-Diagnoseparameter (schreibgeschützt)**

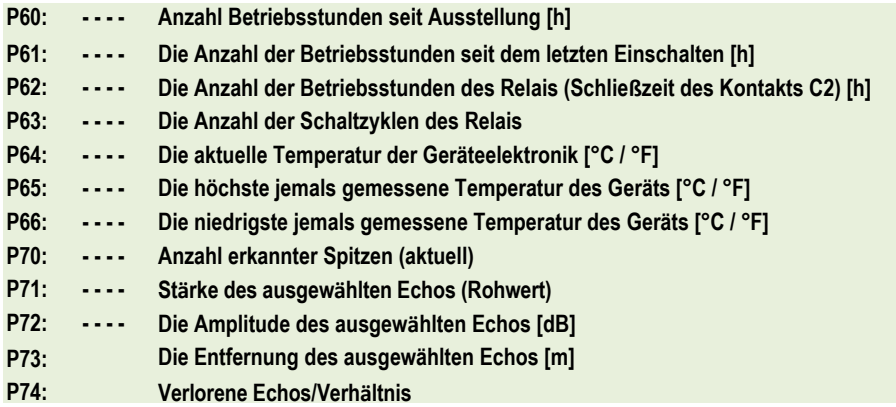

#### **9.10 Steuerparameter für die Durchflussmessung (schreibgeschützt)**

Messhöhe, die für die Durchflussmessung erforderlich ist. Dieser Wert ist der "h"- Wert in der Formel für die Durchflussberechnung. **P76: - - - - Messhöhe der Durchflussmessung (h-Wert)**

**- - - - Totalisator TOT1 (kann gelöscht werden)** P 78: ---- TOT2 Totalisator

#### **9.11 P81: - - - - Status des Relaisausgangs**

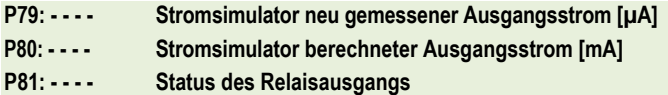

#### **9.12 P97/98: - - - -**

**P94/95: - - - - Software code 2 / 3 (SLAVE MCUs)**

**P96: - - - - Software code 3 (MAIN MCU)**

**P97/98: - - - - Hardware identification code**

#### **9.13 Service-Funktionen**

#### **9.13.1 Sicherheitscodes**

Geben Sie den Benutzercode ein und entsperren Sie ihn.

Das Gerät kann durch einen vierstelligen PIN-Code vor unbefugter Umprogrammierung geschützt werden. Wenn ein anderer Wert als Null eingegeben wird, ist der Code aktiv. Durch Eingabe einer Null wird der Benutzercode gelöscht!

Wenn der Code aktiv ist, fordert das Gerät beim Aufrufen des Menüs zur Eingabe des Codes auf.

#### *NUS-NTB-NRM-SW Parameter:* "Device Settings" → "Advanced" → "Special"

#### **9.13.2 Simulation**

Diese Funktion hilft dem Benutzer, die Ausgänge und das daran angeschlossene Verarbeitungsgerät zu überprüfen. NRE-7 kann einen konstanten oder variablen Wert des Pegels simulieren. Das

Die Werte des Simulationspegels müssen innerhalb des durch P04 und P05 definierten Messbereichs liegen. Um die Simulation zu starten, kehren Sie in den Messmodus zurück. Während der Simulation blinken die Symbole DIST, LEV oder VOL. Um die Simulation zu beenden, setzen Sie P84= 0.

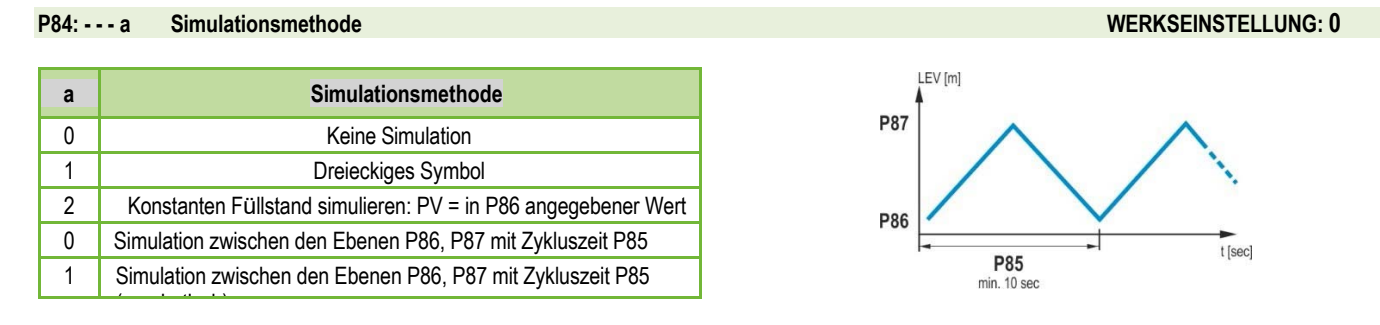

#### *NUS-NTB-NRM-SW Parameter:* "Device Settings"  $\rightarrow$  "Advanced"  $\rightarrow$  "Special"

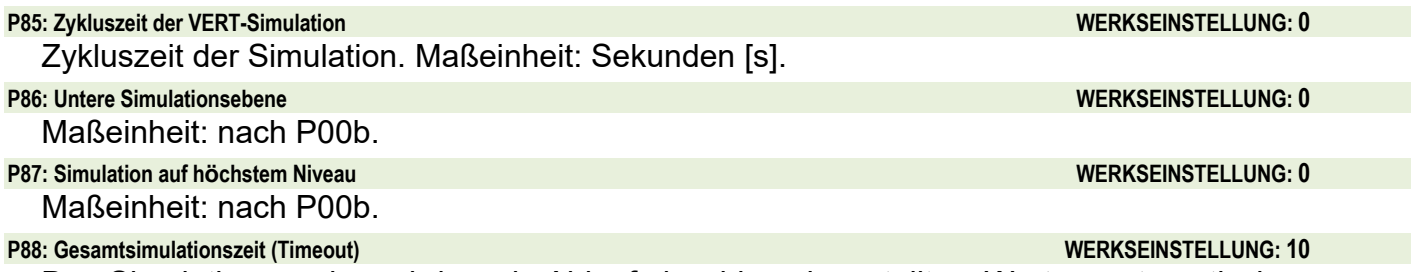

Der Simulationsmodus wird nach Ablauf des hier eingestellten Wertes automatisch abgeschaltet. Maßeinheit: Minuten [min]. Wertebereich: 0...9999 min. Der Standardwert ist 10 Minuten.

#### **9.13.3 Standardeinstellungen laden**

Stellt die Werkseinstellungen des Geräts wieder her. Die Werte können dann geändert werden. Das Laden der Werkseinstellungen hat keinen Einfluss auf die im Hintergrund laufende Messung

(Es geht weiter mit den Parametern, die vor dem Einstieg in die Programmierung eingestellt wurden). Vor dem Laden der Werkseinstellungen zeigt das Gerät ein Dialogfeld an, in dem Sie gefragt werden, ob Sie dies wirklich tun möchten, da alle Benutzereinstellungen verloren gehen!

*NUS-NTB-NRM-SW Parameter:* "Device Settings" → "Parameters" → "Load default"

#### **9.13.4 Neustarten**

Neustart des Gerätes "Warmstart". (Erneutes Laden von Parametern aus dem nicht löschenden Speicher.)

*NUS-NTB-NRM-SW parameter:* "Device Settings" → "Advanced" → "Special"

## **10. Fehlerbehebung**

#### **10.1 Status- und Fehleranzeige in der HART-Kommunikation**

Der Antwortcode besteht gemäß dem HART®-Standard aus zwei 16-Bit-Wörtern nach den Antwortcode-Bytes in der Reihenfolge Fehler und Warnungen, dann Status. Ist die Abfrage von Status und Fehlercode über HART<sup>®</sup> nicht möglich, muss die Anzeige der LEDs am Gerät überwacht werden. Die durch die Status-LEDs angezeigten Fehler werden im Kapitel 8.6 beschrieben.

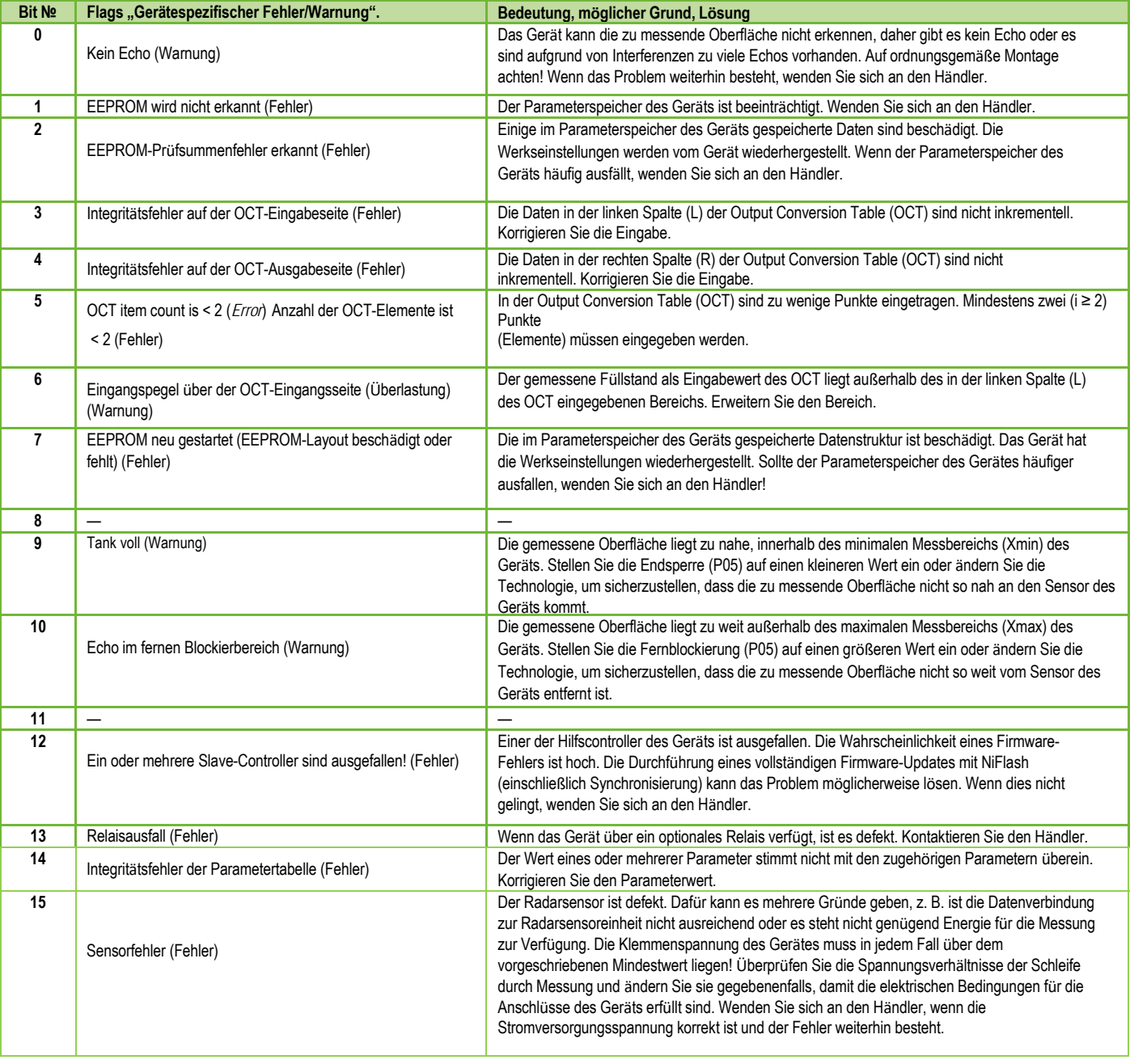

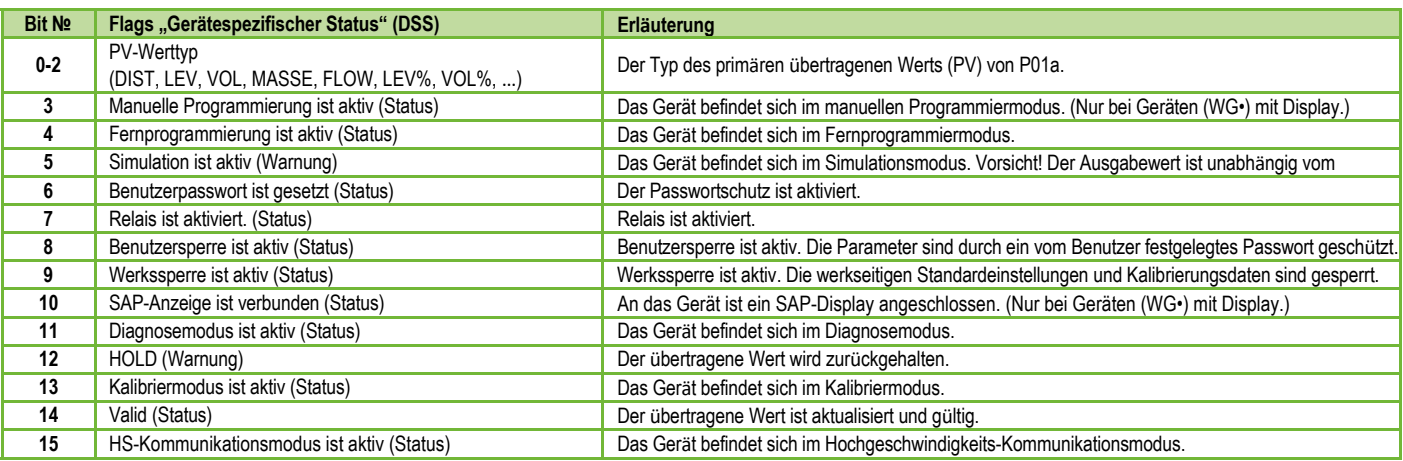

### **10.2 Entfernen Sie Schmutz von der Antenne.**

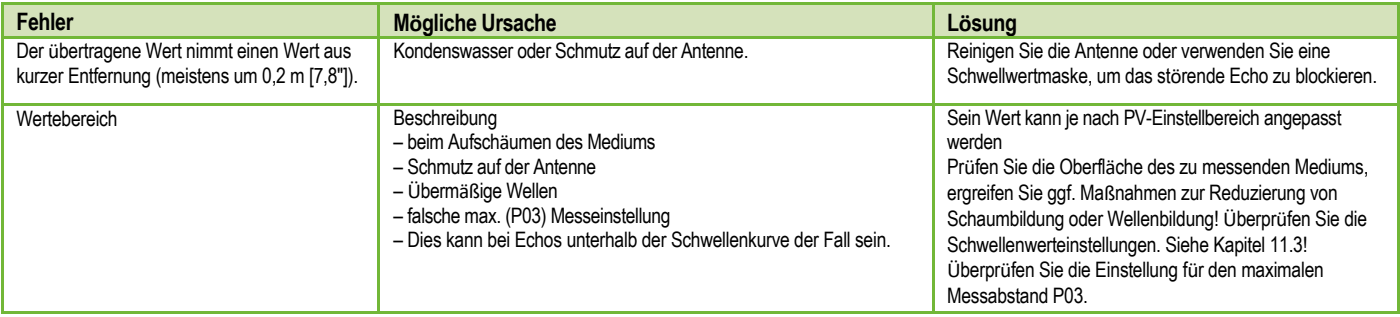

## **11. NUS-NTB-NRM-SW Anleitung**

Falls erforderlich, installieren Sie die Konfigurationssoftware NUS-NTB-NRM-SW HART (im Folgenden NUS-NTB-NRM-SW) wie im Programmhandbuch beschrieben. Die Software kann von www.kobold.com heruntergeladen werden. Elektrische Anschlüsse: Starten Sie das Programm und suchen Sie den Sender mit dem Programm (weitere Informationen finden Sie auch in der Bedienungsanleitung NUS-NTB-NRM-SW.

Wählen Sie aus den bei der Erkennung gefundenen Geräten das Gerät aus, das Sie konfigurieren oder programmieren möchten, und öffnen Sie das Fenster "Geräteprogrammierung" des Geräts (Benutzerhandbuch NUS-NTB-NRM-SW). Alle notwendigen Parameter und Funktionseinstellungen können mit NUS-NTB-NRM-SW geändert werden. In diesem Kapitel werden nur die spezifischen Funktionen im Zusammenhang mit NRE-7 und zwei Programmierbeispiele beschrieben.

#### **11.1 Fenster "Gerätestatus"**

Um das "Gerätestatusfenster" in NUS-NTB-NRM-SW aufzurufen, klicken Sie mit der rechten Maustaste auf die Gerätezeile in der "Geräteliste" im Hauptfenster und wählen Sie im Popup-Fenster den Menüpunkt "Gerätestatusfenster anzeigen". In diesem Fenster werden der Status und die Fehlermeldungen des NRE-7 angezeigt (siehe Kapitel 10.1). Das "Device Status Window" kann auch im "Polling"-Fenster aufgerufen werden, indem die entsprechende Checkbox aktiviert wird.

#### **11.2 Echo-Diagramm-Oszilloskop-Funktion**

Klicken Sie auf die Schaltfläche "Echodiagramm" in NUS-NTB-NRM-SW, um das Echodiagramm des Geräts anzuzeigen. Es erscheint ein Fenster mit dem Namen "Echo Map". Dieses Diagramm zeigt die vom Gerät gemessene Reflexionskurve. Darüber hinaus kann in diesem Fenster der "Threshold"-Pegel angepasst werden. Um das Diagramm zu aktualisieren oder die Daten zu lesen, klicken Sie auf die Schaltfläche "Aktualisieren" in der unteren Zeile des Fensters (oder drücken Sie die Taste F4).

Nach erfolgreicher Ablesung erscheint ein Echograph ähnlich dem angehängten "Echodiagramm". Der angezeigte Informationsinhalt kann in der Legende ausgewählt werden. Die "Echo-Liste" zeigt den Ort und die Daten der vom Gerät ausgewerteten Echospitzen an, von denen das ausgewählte Pegelsignal mit der Aufschrift "Ausgewählter Peak" gekennzeichnet ist.

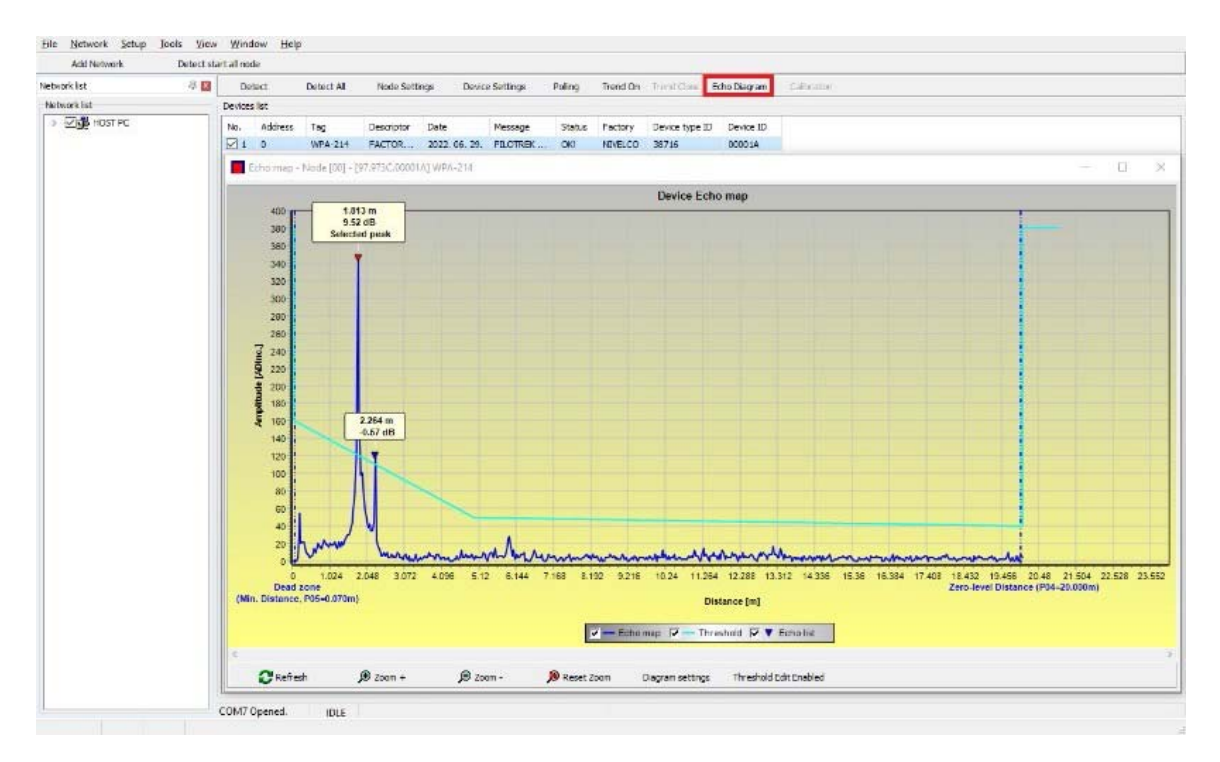

#### **11.3 Einstellungen für Schwellenwerte**

Die Funktion ist für fortgeschrittene Benutzer gedacht. Eine falsche Einstellung kann dazu führen, dass das Gerät nicht messen kann!

Der Zweck des Schwellwerts und der Schwellwertlinie besteht darin, unerwünschte Echos der Messung auszublenden. Echospitzen unterhalb des Schwellwerts werden bei der Auswertung nicht berücksichtigt. Das Einstellen des Schwellenwerts kann erforderlich sein, wenn das Gerät eine ungeeignete Echospitze als Pegel wählt, z. B. weil sich während der Messung ein störendes Objekt im Weg der Radarwelle befindet. Vor dem Ändern der Schwellwertkurve empfiehlt es sich, Störechos durch die Wahl des richtigen Einbauortes des Gerätes zu minimieren.

Der Schwellwert kann im Echodiagramm-Fenster des Programms NUS-NTB-NRM-SW bearbeitet werden. Darüber hinaus kann die Höhe der gesamten Schwelle mit dem Parameter P34 "Threshold Offset" unter den Messoptimierungsparametern vereinfacht eingestellt werden. Die Hauptschwellenlinie wird verwendet, um die allgemeine Form der Echokurve nachzuzeichnen. Schwellenwert-Hervorhebungen, auch als Schwellenwertmasken bezeichnet, stehen zur Verfügung, um störende Echospitzen auszublenden, die aus der Kurve herausragen.

Der Schwellenwertbearbeitungsmodus kann entweder durch Auswahl von "Threshold Edit Enable" in der unteren Menüleiste oder durch Auswahl von "Threshold Settings"  $\rightarrow$  "Threshold Edit Enable" im Kontextmenü, das beim Klicken mit der rechten Maustaste erscheint, aktiviert werden. In diesem Fall erscheint die Funktionsleiste zur Bearbeitung von Schwellenwerten in der oberen Hälfte des Fensters, und die bearbeitbaren Punkte werden auf der Schwellenwertkurve rot markiert. Ist kein editierbarer Punkt ausgewählt, kann in der Funktionsleiste der "Schwellwert-Offset" eingestellt werden, so dass die Höhe der aus drei Punkten bestehenden Grundschwellwertkurve gleich ist. Wenn ein bearbeitbarer Punkt mit der linken Maustaste ausgewählt wird, kann seine Position auch separat geändert werden. Schwellpunkte können auch mit der Maus verschoben werden, indem Sie mit der linken Maustaste auf den ausgewählten Punkt klicken und ihn gedrückt halten.

Die Änderungen werden erst nach Betätigung der Schaltfläche "Schwellwerteinstellungen übernehmen" im Gerät wirksam, die auch in der Funktionsleiste zur Schwellwertbearbeitung oder im Kontextmenü zu finden ist. Um die dem neuen Schwellenwert entsprechende Auswertung anzuzeigen, aktualisieren Sie das Diagramm mit der Schaltfläche "Aktualisieren" in der unteren

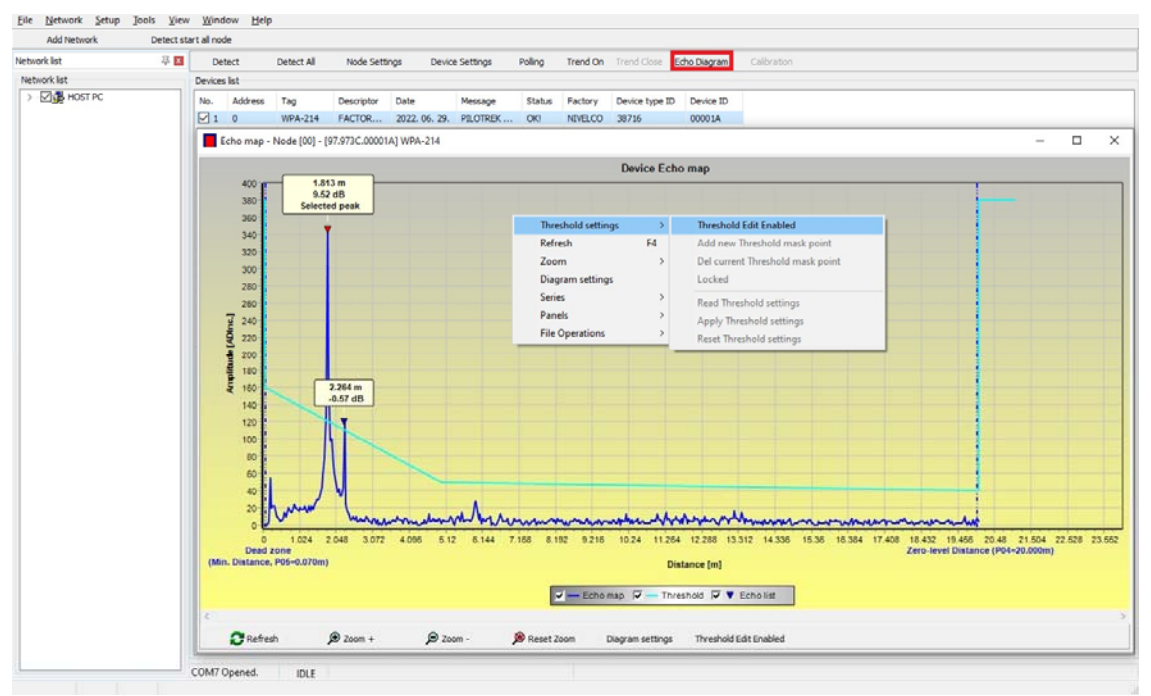

Menüleiste (oder der Funktionstaste F4).

#### **11.4 Schwellwert-Maske**

Mit der Funktion Schwellwert-Ausblendung besteht die Möglichkeit Störechos welche die Messung stören, auszublenden. Klicken Sie dazu nach Betätigung der Schaltfläche "Neue Schwellwertmaske hinzufügen" in der Schwellwertbearbeitungsfunktionsleiste mit der linken Maustaste im Diagramm über die Stelle, an der Sie die Schwellwertmarkierung platzieren möchten, oder klicken Sie über das Kontextmenü mit der rechten Maustaste auf die gewünschte Position und wählen Sie dann die Funktion "Neue Schwellwertmaske hinzufügen". Die Position und Breite der Schwellenwertmaske kann auch nachträglich in der Funktionsleiste der Schwellenwertbearbeitung angepasst werden, indem der Mittelpunkt der Hervorhebung wie oben beschrieben ausgewählt wird. Im Falle der Grafikbearbeitung kann die Position und Höhe durch Ziehen des Mittelpunkts und die Breite durch Ziehen des Eckpunkts angepasst werden. Insgesamt können 4 Schwellwert-Hervorhebungen definiert werden. Wenn es mehr Störechos als 4 gibt, ist es besser, eine andere Montageposition zu wählen.

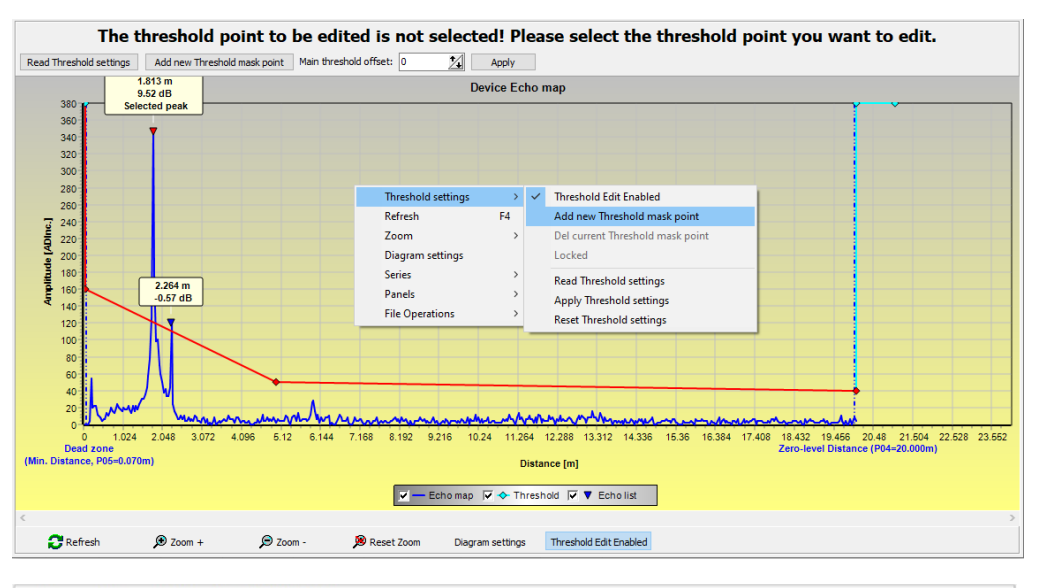

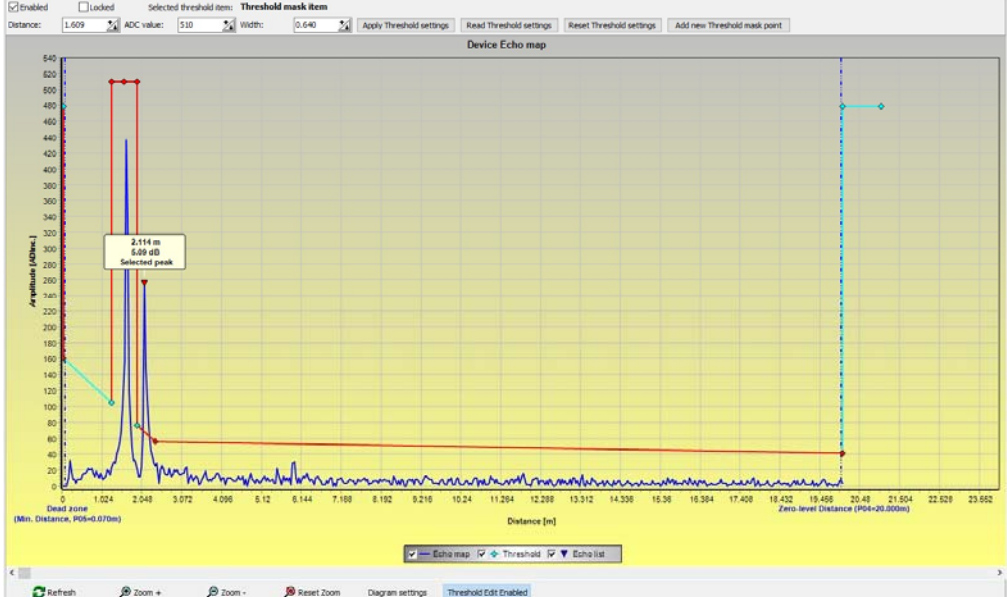

**Vorsicht! Die Funktion "Cursor On" liefert keinen exakten Wert. Es berechnet nur den Wert eines bestimmten Punktes auf der Grundlage der grafischen Darstellung.** Die Schwellwertmarkierung kann gelöscht werden, indem man den Mittelpunkt wählt, den Schalter "Aktiviert" in der Funktionsleiste der Schwellwertbearbeitung ausschaltet oder im Kontextmenü die Funktion "Aktuelle Schwellwertmaske entfernen" auswählt. Bis die Änderungen mit der Funktion "Schwellenwerteinstellungen anwenden" auf das Gerät angewendet werden, verwendet es die vorherigen (aktuellen) Schwellwerteinstellungen, die mit der Funktion "Schwellenwerteinstellungen lesen" ausgelesen werden können. Die Werkseinstellungen können mit der Funktion "Schwellenwerteinstellungen zurücksetzen" wiederhergestellt werden.

#### **11.5 Die Ausgabeumrechnungstabelle (OCT) – (NUS-NTB-NRM-SW OC-Tabelle)**

Die Ausgabekonvertierungstabelle (OAT) ist aktiv, wenn im Parameter P40 die Tabellenkorrektur ausgewählt ist. Siehe Kapitel 9.8. Das OAT wird mit dem Programm NUS-NTB-NRM-SW ausgefüllt. Die Umrechnungstabelle wird in der Regel für die Volumenmessung verwendet, kann aber auch für die Gewichts- oder Durchflussmessung verwendet werden.

In dieser Tabelle werden den gemessenen Pegeln unterschiedliche Ausgangswerte zugeordnet. Der Wert auf der linken Seite ist immer der gemessene Pegel (relativ zur Einstellung des Nullpunktabstands (P04), und der Wert auf der rechten Seite ist der Ausgangswert für den jeweiligen Pegel. Die Einheit, die dem Ausgangswert zugeordnet ist, wird durch die Einstellung der Parameter "Ausgangsquelle" (P01, HART - PV) und "Ausgangseinheiten" (P02) bestimmt.

Der Ausgabewert wird durch lineare Interpolation zwischen zwei Wertepaaren bestimmt, sodass die Genauigkeit der Konvertierung von der Dichte der zugeordneten Wertepaare abhängt. Nach dem letzten Punktpaar wird der Ausgabewert durch lineare Extrapolation berechnet. Die maximale Anzahl von Paaren beträgt 100.

#### **Weitere Informationen**

- Jeder neu eingegebene Ebenenwert muss größer sein als der vorherige.
- Achtung, die Einheiten in der Tabelle werden vom Gerät immer nach den aktuell eingestellten Mengeneinheiten interpretiert. Daher muss das OAT immer mit Werten gefüllt werden, die den eingestellten Einheiten entsprechen.
- **Vorsicht!** Bei Verwendung der Umrechnungstabelle wird auch die Einstellung des Stromausgangs (P10/P11) entsprechend dem auf der linken Seite der Tabelle definierten Wertebereich (und der Maßeinheit) interpretiert. Dementsprechend empfiehlt sich nach dem Hochladen der Tabelle die entsprechende Einstellung der P10/P11-Parameter.
- Wenn die Umrechnungstabelle falsch ausgefüllt ist, stimmt auch der Ausgabewert (übertragen) nicht!

Eine benutzerdefinierte Umrechnungstabelle (z.B. "Füllstand - Volumen") kann mit NUS-NTB-NRM-SW wie folgt erstellt werden:

Um die Ausgabekonvertierungstabelle (OC) des Geräts auszufüllen oder festzulegen, gehen Sie zur Registerkarte "Geräteeinstellungen"  $\rightarrow$  "OC-Tabelle" in NUS-NTB-NRM-SW. Laden Sie die Tabelle gemäß "NUS-NTB-NRM-SW Gebrauchsanweisung" hoch oder ändern Sie sie. Wenn die entsprechenden Änderungen in der Tabelle vorgenommen wurden und diese korrekt ausgefüllt wurde, klicken Sie auf der rechten Seite unter der Schaltfläche "Herunterladen" auf die Schaltfläche "Senden", um die Tabelle auf das Gerät herunterzuladen.

**Um die Tabelle auf das Gerät herunterzuladen, klicken Sie auf die Schaltfläche "Senden", die sich auf dieser Seite befindet (Registerkarte "OC-Tabelle") auf der rechten Seite unter der Schaltfläche "Herunterladen".** 

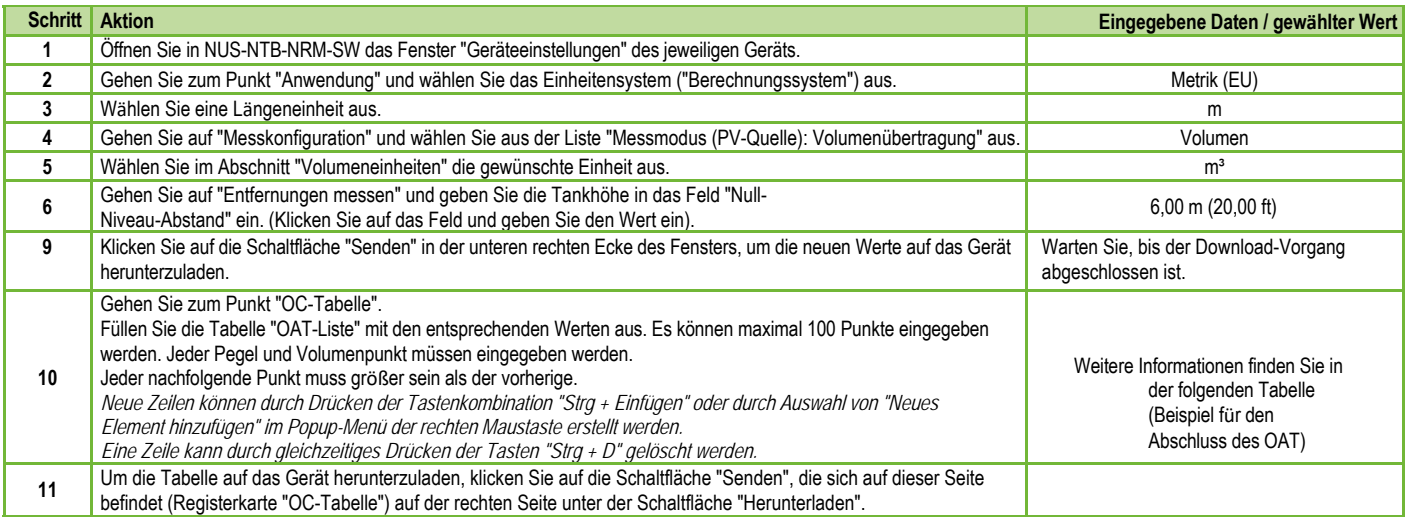

#### **Beispiel für das Ausfüllen des OCT**

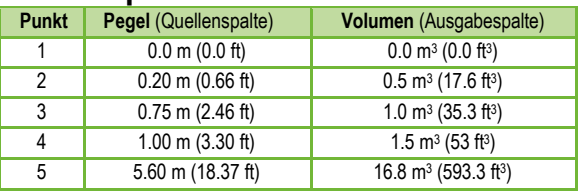

#### **Drücken Sie die Taste "X", um das Fenster mit den Geräteeinstellungen zu schließen.**

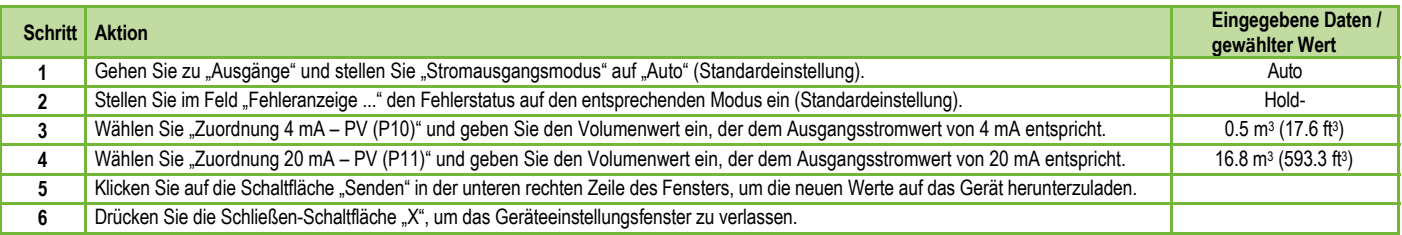

#### **11.6 Programmierbeispiel 1 – Konfiguration der Füllstandsmessung (mit NUS-NTB-NRM-SW)**

Füllstandmessung in einem 9 m (29,5 ft) großen Tank konfigurieren (Beispiel). Die Füllstandsmessung ist der werkseitige Standardmodus. Es reicht aus, nur die tatsächliche Tankhöhe einzugeben (P04 = 9,0 m [29,5 ft]). Die vom Hersteller konfigurierte maximale Messlänge des Radars WP−200 beträgt 10,0 m (33 ft), deckt also die erforderlichen 9 m (29,5 ft) ab.

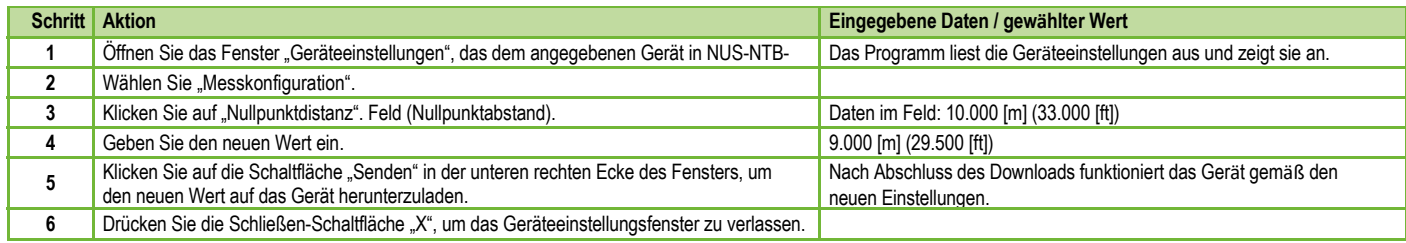

#### **11.7 Programmierbeispiel 2 – Konfiguration des Stromschleifenausgangs (mit NUS-NTB-NRM-SW)**

Benutzerdefinierte Skalierungseinstellung: Beispiel: 4 mA steht für den 1-m-Füllstand [3,3 ft], 20 mA für den vollen Tank, z. B. 8 m (26,2 ft) maximaler Füllstand, oberer Fehlerstrom. Strombereich einstellen 4... 20 mA mit 22 mA Fehleranzeige. Drücken Sie die Taste "X", um das Fenster mit den Geräteeinstellungen zu schließen.

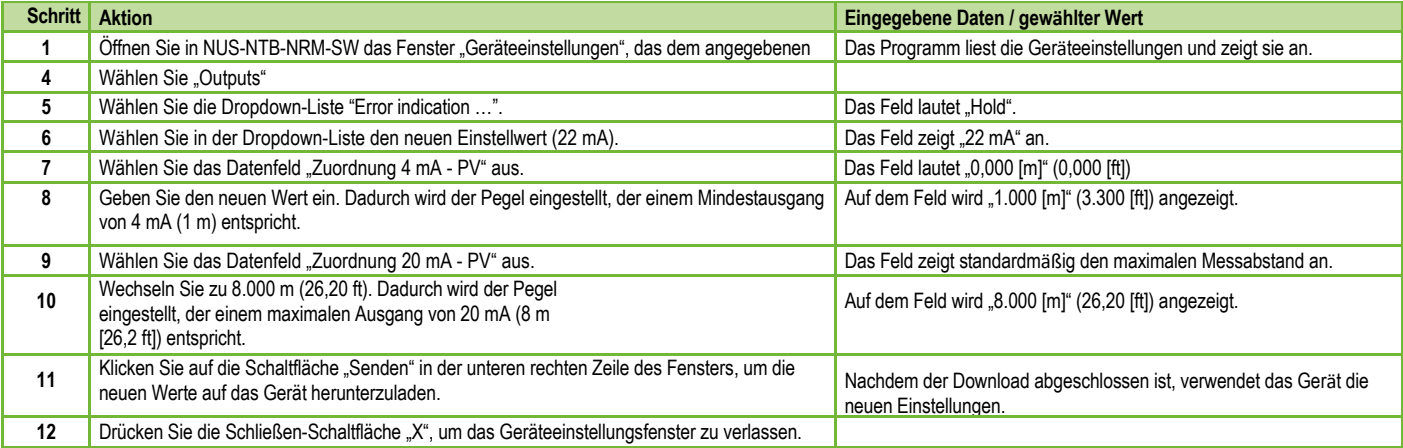

## **12. Parameterliste**

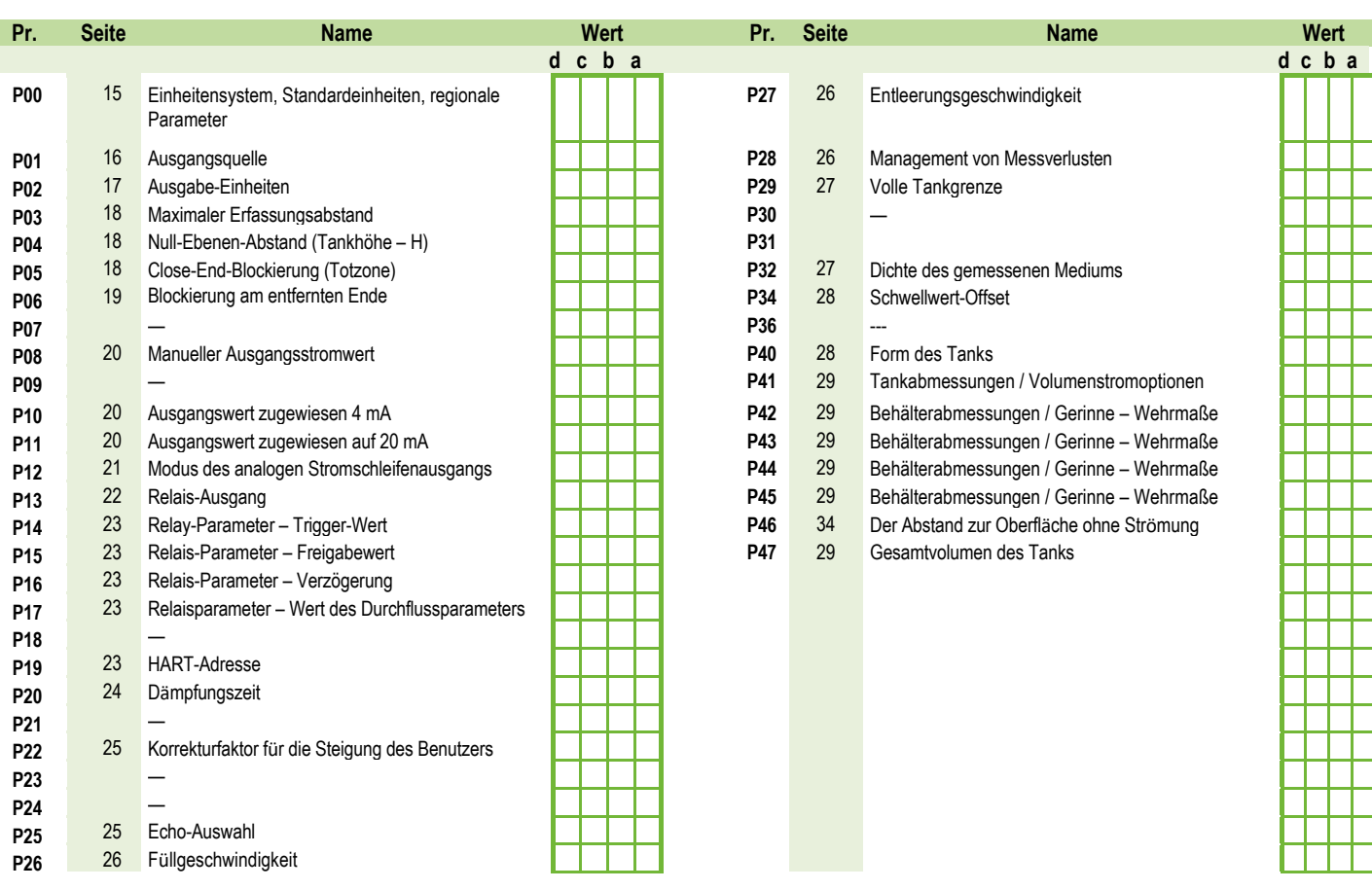

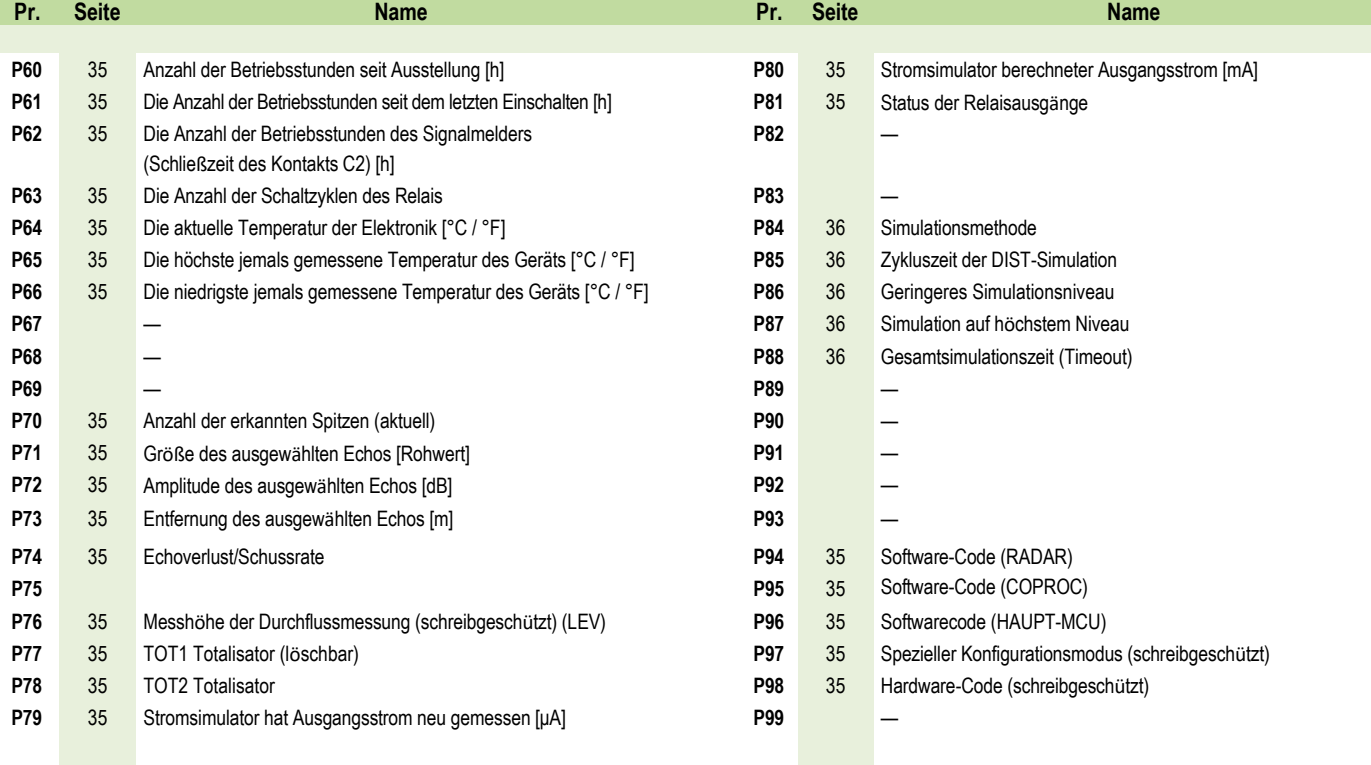

## **13. Wartungs-, Reparatur- und Lagerbedingungen**

Der NRE-7 muss nicht regelmäßig gewartet werden. Es kann jedoch Fälle geben, in denen der Sensorkopf von Materialablagerungen gereinigt werden muss. Reinigen Sie das Gerät sorgfältig, ohne die abstrahlende Oberfläche zu zerkratzen oder zu drücken.

Alle Reparaturen, ob unter die Garantie fallen oder nicht, müssen von Kobold durchgeführt werden.

Das zur Reparatur eingesandte Gerät muss vom Benutzer gereinigt, alle chemischen Ablagerungen müssen entfernt und das Gerät muss vor der Rücksendung desinfiziert werden. Darüber hinaus muss das Rücksendepaket einen ordnungsgemäß ausgefüllten "State of Safeness" enthalten, in dem der Absender erklärt, dass das Gerät frei von allen Verunreinigungen und gesundheitsgefährdenden Substanzen ist.

Wenn das Gerät nicht verwendet wird, lagern Sie es bei der in den technischen Daten angegebenen Umgebungstemperatur mit einer maximalen Luftfeuchtigkeit von 98 %.

## **14. Firmware-Aktualisierung**

Die Firmware des Geräts wird unter Berücksichtigung des Feedbacks und der Bedürfnisse der Benutzer kontinuierlich gewartet. Wenn Sie die Firmware aktualisieren möchten, wenden Sie sich an Ihren Kobold Partner vor Ort!

## **15. Technische Daten**

Siehe Datenblatt - über den QR-Code auf dem Gerät oder über www.kobold.com

## **16. Bestelldaten**

Siehe Datenblatt - über den QR-Code auf dem Gerät oder über www.kobold.com

## **17. Abmessungen**

Siehe Datenblatt - über den QR-Code auf dem Gerät oder über www.kobold.com

## **18. Entsorgung**

#### **Hinweis!**

- Umweltschäden durch von Medien kontaminierte Teile vermeiden.
- Gerät und Verpackung umweltgerecht entsorgen.
- Geltende nationale und internationale Entsorgungsvorschriften und Umweltbestimmungen einhalten.

#### **Batterien**

Schadstoffhaltige Batterien sind mit einem Zeichen, bestehend aus einer durchgestrichenen Mülltonne und dem chemischen Symbol (Cd, Hg, Li oder Pb) des für die Einstufung als schadstoffhaltig ausschlaggebenden Schwermetalls versehen:

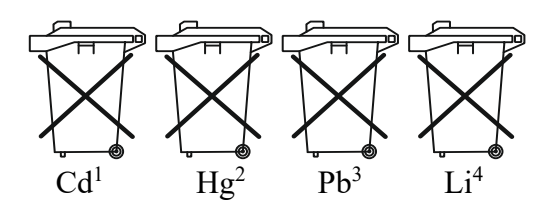

- 1. "Cd" steht für Cadmium.
- 2. "Hg" steht für Quecksilber.
- 3. "Pb" steht für Blei.
- 4. "Li" steht für Lithium

#### **Elektro- und Elektronikgeräte**

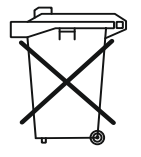

## **19. EU-Konformitätserklärung**

Wir, Kobold Messring GmbH, Nordring 22-24, 65719 Hofheim, Deutschland, erklären hiermit in alleiniger Verantwortung, dass das Produkt

**Berührungsloser Radar-Füllstandsmessumformer, 80 GHz – Compact Line Modell: NRE-7** 

folgende EU-Richtlinien erfüllt:

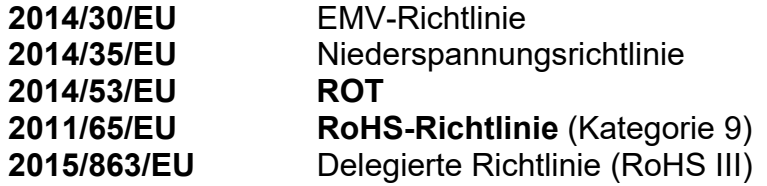

und mit den unten angeführten Normen übereinstimmt:

**EN 61010-1:2010 + A1:2019 + A1:2019/AC:2019** Sicherheitsanforderungen an elektrische Mess-, Steuer-, Regel- und Laborgeräte - Teil 1: Allgemeine Anforderungen

**EN 61326-1:2013** Elektrische Mess-, Steuer-, Regel- und Laborgeräte - EMV-Anforderungen - Teil 1: Allgemeine Anforderungen

**EN 61326-2-3:2013** Elektrische Mess-, Steuer-, Regel- und Laborgeräte - EMV-Anforderungen - Teil 2-3: Besondere Anforderungen - Prüfanordnung, Betriebsbedingungen und Leistungskriterien für Messumformer mit integrierter oder externer Signalkonditionierung

**EN 302372:2017** Geräte mit geringer Reichweite (SRD) Tankfüllstandssondierungsradar (TLPR) in den Frequenzbereichen 4,5 GHz bis 7 GHz, 8,5 GHz bis 10,6 GHz, 24,05 GHz bis 27 GHz, 57 GHz bis 64 GHz, 75 GHz bis 85 GHz - Harmonisierte Norm mit den grundlegenden Anforderungen nach Artikel 3.2 der Richtlinie 2014/53/EU

**EN 302 729:2017** Geräte mit kurzer Reichweite (SRD); Füllstandssondierungsradargeräte (LPR), die in den Frequenzbereichen 6 GHz bis 8,5 GHz, 24,05 GHz bis 26,5 GHz, 57 GHz bis 64 GHz und 75 GHz bis 85 GHz arbeiten; Harmonisierte Norm mit den grundlegenden Anforderungen von Artikel 3.2 der Richtlinie 2014/53/EU

**EN 301489-1:2020** Elektromagnetische Verträglichkeit (EMV) für Funkeinrichtungen und -dienste - Teil 1: Gemeinsame technische Anforderungen - Harmonisierte Norm für elektromagnetische Verträglichkeit

**EN 301489-33:2020** Elektromagnetische Verträglichkeit (EMV) für Funkeinrichtungen und -dienste - Teil 33: Spezifische Bedingungen für Ultrabreitbandgeräte (UWB) - Harmonisierte Norm für die grundlegenden Anforderungen nach Artikel 3 Absatz 1 Buchstabe b der Richtlinie 2014/53/EU

Hofheim, 16. April 2024

 H. Volz J. Burke Generaldirektor Compliance-Manager